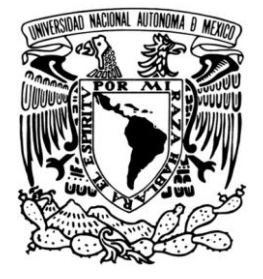

## UNIVERSIDAD NACIONAL AUTONOMA DE **MEXICO**

**PROGRAMA DE MAESTRÍA Y DOCTORADO EN INGENIERIA**

**SISTEMA SECUENCIADOR DE ESTÍMULOS PARA ESTUDIOS DE ADQUISICIÓN DEL LENGUAJE EN INFANTES**

# **T E S I S**

QUE PARA OBTENER EL GRADO DE:

### **MAESTRO EN INGENIERÍA**

**INGENIERÍA ELÉCTRICA – ELECTRÓNICA**

P R E S E N T A

**GERARDO ARÁMBULA COSÍO**

DIRIGIDA POR

**FERNANDO ARÁMBULA COSÍO**

CIUDAD UNIVERSITARIA MÉXICO D.F., NOVIEMBRE DE 2009

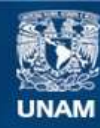

Universidad Nacional Autónoma de México

**UNAM – Dirección General de Bibliotecas Tesis Digitales Restricciones de uso**

### **DERECHOS RESERVADOS © PROHIBIDA SU REPRODUCCIÓN TOTAL O PARCIAL**

Todo el material contenido en esta tesis esta protegido por la Ley Federal del Derecho de Autor (LFDA) de los Estados Unidos Mexicanos (México).

**Biblioteca Central** 

Dirección General de Bibliotecas de la UNAM

El uso de imágenes, fragmentos de videos, y demás material que sea objeto de protección de los derechos de autor, será exclusivamente para fines educativos e informativos y deberá citar la fuente donde la obtuvo mencionando el autor o autores. Cualquier uso distinto como el lucro, reproducción, edición o modificación, será perseguido y sancionado por el respectivo titular de los Derechos de Autor.

#### **Jurado asignado:**

Presidente Dr. Jesús Savage Carmona Secretario Dr. Francisco García Ugalde Vocal Dr. Fernando Arámbula Cosío 1er. Suplente Dr. Esaú Vicente Vivas 2do. Suplente Dra. Elda Alicia Alva Canto

#### **Lugar donde se desarrolló la tesis:**

Laboratorio de Infantes de la Facultad de Psicología Universidad Nacional Autónoma de México

#### TUTOR DE TESIS

Dr. Fernando Arámbula Cosío

\_\_\_\_\_\_\_\_\_\_\_\_\_\_\_\_\_\_\_\_\_\_\_\_\_\_\_\_\_\_\_\_ Firma

#### *Agradecimientos*

*A la UNAM, la Facultad de Ingeniería y el Programa de Posgrado en Ingenieria Eléctrica por el apoyo recibido durante mis estudios de Licenciatura y Maestría*

*A la Dra. Elda A. Alva y sus colaboradores del Laboratorio de Infantes de la Facultad de Psicología de la UNAM, por sus valiosos consejos para el desarrollo de este trabajo de tesis.*

## **SISTEMA SECUENCIADOR DE ESTÍMULOS PARA ESTUDIOS DE ADQUISICIÓN DEL LENGUAJE EN INFANTES**

## **Índice**

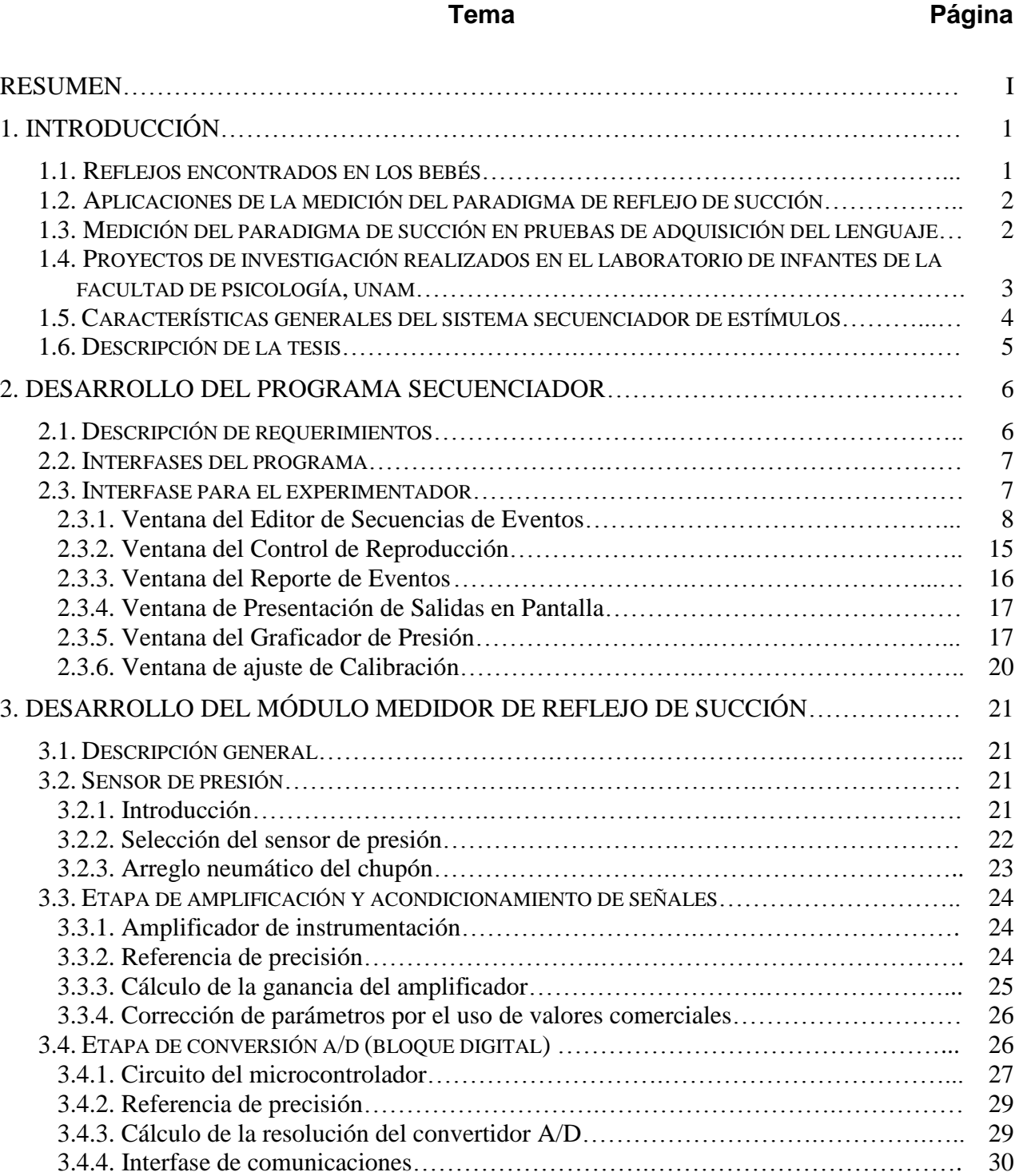

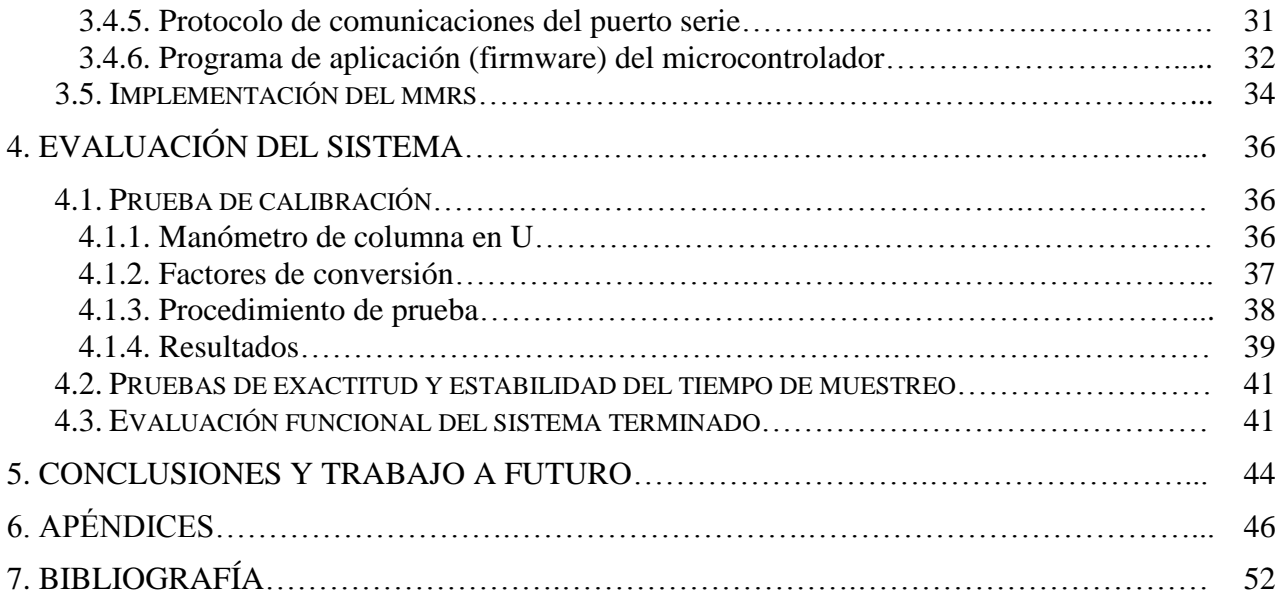

### **RESUMEN**

En este trabajo de tesis se presenta el desarrollo de un sistema secuenciador de estímulos para la realización de estudios de adquisición del lenguaje en infantes. El sistema se basa en la medición de la frecuencia e intensidad de succión del infante (lo que se denomina Paradigma de Reflejo de Succión), en respuesta a distintos estímulos visuales y auditivos.

El trabajo que aquí se reporta cubre los siguientes puntos: La instrumentación de un sensor analógico para la detección de cambios en la presión del aire encerrado en un chupón, el acondicionamiento de las señales sensadas y la conversión analógica/digital de las mismas para enviar la información a través del sistema de comunicaciones diseñado durante este trabajo, la graficación en tiempo real de dichas señales dentro del programa secuenciador y, finalmente, la presentación de estímulos visuales y auditivos (dentro del mismo programa secuenciador) en sincronización con la frecuencia de muestreo de las señales de presión, con el fin de tener una representación cuantitativa de la frecuencia e intensidad de succión (reflejo de succión) del infante ante los diversos estímulos que se le presentan.

El sistema se está utilizando actualmente en el Laboratorio de Infantes de la Facultad de Psicología de la UNAM.

Como una etapa posterior a este trabajo de tesis, se tiene considerada la producción de contenidos (estímulos visuales y auditivos) y el diseño de secuencias de prueba por parte del Laboratorio de Infantes de la Facultad de Psicología de la UNAM

## **1. INTRODUCCIÓN**

### **1.1. Reflejos encontrados en los bebés**

Reflejo es toda acción o movimiento involuntarios. Algunos movimientos son espontáneos y forman parte de las actividades habituales del bebé. Otros responden a ciertas acciones. Los reflejos permiten identificar la actividad normal del sistema nervioso y el cerebro. Algunos reflejos son característicos únicamente de períodos específicos del desarrollo. A continuación se enumeran algunos de los reflejos normales en los recién nacidos [18]:

- **Reflejo de búsqueda.** Este reflejo se produce cuando se toca o acaricia la comisura de la boca del bebé. El bebé vuelve la cabeza y abre la boca para seguir y "buscar" en la dirección de la caricia. Esto ayuda al bebé a encontrar el pecho o el biberón para alimentarse.
- **Reflejo de succión.** La búsqueda contribuye a la preparación del bebé para la succión. Cuando el techo de la boca del bebé siente el contacto, el bebé comienza a succionar. Este reflejo comienza alrededor de la 32ª semana del embarazo, y no se desarrolla completamente hasta las 36 semanas aproximadamente. Es por ello que la habilidad de succión de los bebés prematuros puede ser débil o inmadura. Los bebés también tienen un reflejo de llevarse la mano a la boca que acompaña los reflejos de búsqueda y de succión y pueden chuparse los dedos o las manos.
- **Reflejo de Moro.** El reflejo de Moro a menudo se denomina reflejo de sobresalto porque normalmente se produce cuando el bebé se sobresalta por un sonido o movimiento estrepitoso. En respuesta al sonido, el bebé echa la cabeza hacia atrás, abre los brazos y piernas, llora, y después vuelve a colocar los brazos y piernas en la posición original. Algunas veces el bebé puede sobresaltarse con su propio llanto, lo cual inicia este reflejo. Este reflejo dura hasta aproximadamente los cinco a seis meses de edad.
- **Reflejo tónico del cuello.** Cuando se vuelve la cabeza de un bebé hacia un lado, el brazo de ese lado se estira y el brazo opuesto se dobla por el codo. Esto a menudo se denomina "posición de esgrima". El reflejo tónico del cuello dura hasta aproximadamente los seis a siete meses de edad.
- **Reflejo de prensión.** El acariciar la palma de la mano del bebé provoca que el bebé cierre los dedos en un apretón. El reflejo de prensión dura solamente un par de meses y es más fuerte en los bebés prematuros.
- **Reflejo de Babinski.** Cuando se acaricia firmemente la planta del pie, el dedo gordo se dobla hacia la parte superior del pie y los otros dedos se despliegan en abanico. Este reflejo normalmente dura hasta aproximadamente los 2 años de edad.
- **Reflejo del paso.** Este reflejo también se denomina reflejo de caminar o de baile porque parece que el bebé está dando pasos, o bailando, cuando se lo sostiene de pie con los pies tocando una superficie sólida.

#### **1.2. Aplicaciones de la medición del paradigma de reflejo de succión**

El reflejo de succión es una de las respuestas naturales más útiles para llevar a cabo investigaciones con bebés. Tiene la bondad de permitirnos obtener importante información a partir de una respuesta tan automática, que nos permite contar con una ventana hacia el cerebro y los procesos cognitivos que en el suceden.

Permite obtener información sobre un sinnúmero de habilidades relacionadas con las facultades cognitivas y perceptuales de los infantes, tales como: discriminación, aprendizaje de patrones y categorización de sonidos. Todas ellas implicadas en el complejo proceso de la adquisición del lenguaje, y cuya identificación y descripción nos permite comprender mejor aspectos desde el aprendizaje de nuevas palabras, hasta la más compleja elaboración de oraciones e ideas.

Su uso experimental ha sido una importante herramienta en diversas investigaciones de desarrollo, tales como: permanencia del objeto, reconocimiento de voz y aprendizaje de palabras. También se ha utilizado en investigaciones clínicas sobre apego, maltrato y estrés. Por último, el registro del reflejo de succión no se restringe solamente al ámbito de la investigación, sino que puede tener múltiples aplicaciones en la práctica clínica de distintos especialistas.

#### **1.3. Medición del paradigma de succión en pruebas de adquisición del lenguaje**

Muchos de los métodos innovadores con los que dispone actualmente la investigación en el área de la psicología experimental, tienen el propósito de descubrir lo que los infantes perciben y comprenden antes de sus primeras palabras y durante todo el desarrollo. Hoy en día, experimentos científicamente controlados con infantes preverbales son comúnmente empleados (en países desarrollados) para ampliar el conocimiento sobre las raíces de la adquisición del lenguaje que, dicho de otra manera, son las bases de la producción y posterior dominio del sistema lingüístico.

El procedimiento de medición del paradigma del reflejo de succión denominado *High Amplitude Sucking Technique* (HAS), fue usado por primera vez en estudios sobre lenguaje por Eimas y cols. [3] (cit. en [2]), y ha sido empleado para estudios postnatales con infantes de 1 a 4 meses de edad.

En uno de los experimentos clásicos se programaba la computadora para que emitiera la voz de la madre del bebé cada vez que aumentara la tasa de succión, si el bebé disminuía la tasa de succión la voz de un extraño era activada. Mehler y cols. (cit. en [4]) demostraron que bebés de apenas unos días de nacidos son capaces de controlar su conducta con el fin de escuchar los estímulos que prefieren (p.ej. el bebé succiona más rápido para escuchar la voz de su madre).

A continuación se resumen algunas investigaciones sobre adquisición del lenguaje en niños pequeños, basadas en la medición del paradigma del reflejo de succión:

**1. Percepción de fronteras prosódicas correlacionadas por niños recién nacidos.** En esta investigación se demostró que niños franceses recién nacidos perciben correlaciones acústicas de límites fonológicos de frases en español. En este caso se utilizó para las pruebas el procedimiento de succión no-nutritiva de alta amplitud (HAS). Básicamente, en este procedimiento la presentación de los estímulos depende de que la amplitud (intensidad) de la succión del niño rebase un cierto límite predefinido [5].

- **2. Relaciones entre succión no-nutritiva y procesamiento de oraciones.** En esta investigación se utilizó una variante del método HAS para probar la percepción de oraciones completas por niños de 2 meses de edad. Durante el experimento se requería que el niño hiciera tres succiones consecutivas, con una intensidad superior a un criterio de amplitud preestablecido, para que se reprodujera una oración. Se encontró que el acceso a los límites fonológicos entre las frases puede facilitar la adquisición del vocabulario, así como aspectos de fonología e incluso de sintaxis. Los resultados fueron significativos, por que demostraron que el procedimiento es apropiado para el estudio de la percepción del lenguaje en niños de 2 meses de edad [6].
- **3. Discriminación de perfiles de tono por niños recién nacidos.** Empleando el procedimiento HAS, se presentaron a los niños dos listas de palabras en idioma japonés, que diferían en su perfil tonal. En este caso se encontró que existía discriminación de las listas por parte de los niños, lo que indicaba que los bebés recién nacidos son capaces de extraer información del perfil tonal a nivel de palabras [7].
- **4. Sensibilidad de los infantes recién nacidos a claves perceptuales que distinguen entre palabras léxicas y gramáticas.** En este estudio se presentaron listas de palabras léxicas y gramáticas a infantes recién nacidos, que fueron seleccionadas del habla materna natural. Los resultados mostraron que los recién nacidos son capaces de discriminar categóricamente estos juegos de palabras, basados en una serie de claves perceptuales que las diferencian. Esta habilidad general de detectar y discriminar categóricamente juegos de palabras sobre la base de múltiples claves acústicas y fonológicas, provee de una base perceptual que puede ayudar a infantes de mas edad a contar con un apoyo hacia la adquisición de categorías gramaticales y la estructura sintáctica [8][20].

#### **1.4. Proyectos de investigación realizados en el Laboratorio de Infantes de la Facultad de Psicología, UNAM**

Los proyectos de investigación que se realizan en el Laboratorio de Infantes, tienen como objetivo central el abordar el estudio de la adquisición de la lengua castellana, de una forma sistemática, por medio de paradigmas experimentales tales como el *paradigma intermodal de atención preferencial* [1]. Este paradigma permite la evaluación de diferentes procesos lingüísticos, tales como la discriminación de sonidos o unidades fonológicas, la formación de categorías auditivas y visuales, la medición de comprensión de vocabulario, la enseñanza de asociaciones entre nuevas palabras y nuevos objetos, la exploración de la adquisición del manejo de partículas gramaticales y el procesamiento semántico.

Mediante el uso del Sistema Secuenciador de Estímulos presentado en este trabajo de tesis, el Laboratorio de Infantes contará también con un paradigma de succión artificial, que permitirá evaluar la discriminación auditiva y la sensibilidad a patrones fonológicos de la lengua materna a partir de pocos días de nacimiento.

El proyecto propuesto busca darle continuidad a la línea de investigación sobre desarrollo de lenguaje que se ha realizado en este laboratorio, y complementarla con nuevos recursos metodológicos, permitiendo así analizar los procesos cognoscitivos ocurridos durante la adquisición y desarrollo de la lengua española en infantes. Particularmente del proceso de comprensión de la misma. Dicho análisis será realizado bajo situaciones controladas empleando paradigmas experimentales basados en la atención de los infantes (entre los que se encuentra el

paradigma del reflejo de succión). El empleo de estos innovadores paradigmas permitirá obtener datos confiables sobre el repertorio léxico receptivo que emerge del infante a partir de conductas que requieren de un esfuerzo mínimo motor, estos datos a su vez proporcionarán la base para establecer, a largo plazo, criterios normativos sobre las habilidades tempranas de los infantes de habla hispana, siendo ésta una oportunidad para evaluar el desarrollo léxico temprano, con patrones específicos de nuestra lengua.

La hipótesis general del proyecto presentado, sugiere que las características propias de nuestra lengua tienen un efecto e influencia en el desarrollo de habilidades cognitivas desde edades muy tempranas, que en algunos aspectos son distintas a las desarrolladas por efecto de otras lenguas, y en otros aspectos son equivalentes.

Por otra parte, el efecto de las variaciones individuales y contextuales se reflejará en los datos obtenidos a partir de diferentes grupos de participantes. Algunas de las variables a estudiar a partir de los diferentes estudios que se proponen en esta línea de investigación son: edad, nivel socioeconómico, gesta, escuela de procedencia, principal cuidador, entre otras [9].

#### **1.5. Características generales del Sistema Secuenciador de Estímulos**

El sistema consta de un programa de control (que llamaremos Programa Secuenciador, en adelante) que permite la captura y graficación de las mediciones de presión en tiempo real, la administración de una base de datos, la generación de reportes (tablas de resultados, impresión de gráficas de presión) y la presentación de estímulos visuales (videos e imágenes) y auditivos en un monitor independiente.

El sistema cuenta además con un Módulo Medidor de Reflejo de Succión (MMRS, en adelante), basado en un sensor de presión conectado a un tubo con chupón. El MMRS transmite los datos de muestreo a través de un puerto serie RS-232. La transmisión de datos cumple una doble función: la primera es proporcionar al Programa Secuenciador los datos de medición de presión provenientes del chupón, para su graficación contra el tiempo, la segunda es generar una señal de sincronización de 25 ms (40 muestras/seg) para la reproducción de los estímulos visuales/auditivos, de manera que los valores de presión graficados coincidan en el tiempo con los estímulos presentados al infante.

Respecto del tiempo de muestreo, se encontró que un intervalo de 25 ms es suficiente para digitalizar la señal de presión, puesto que experimentalmente se ha comprobado que la succión de los bebés ocurre en intervalos de entre 500 ms y 600 ms [6]. Así mismo, se encontró en pruebas realizadas que era suficiente manejar una resolución de 8 bits para representar, con suficiente detalle, la forma de onda de la gráfica de presión contra tiempo.

Otro de los requerimientos del sistema fue su completa portabilidad, puesto que está diseñado para la realización de pruebas de campo (p.ej. en guarderías, consultorios y clínicas) por lo que se diseñó el MMRS con dimensiones reducidas y el Programa Secuenciador fue instalado en una computadora Laptop. Debido también a estas restricciones se escogió un monitor auxiliar LCD de 15". El total de los componentes del sistema (con excepción de la silla para bebé) está contenido en una maleta de uso rudo para un transporte fácil y eficiente. En la figura 1 se presenta el diagrama de bloques general del Sistema Secuenciador:

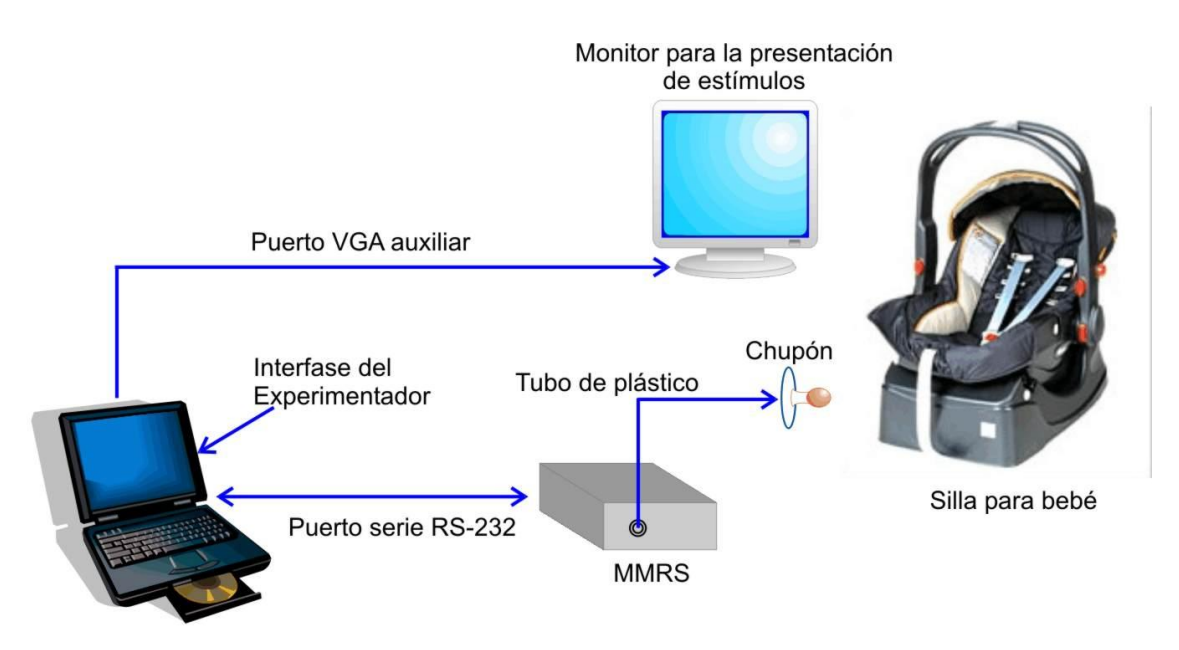

Laptop con el Programa Secuenciador

Figura 1. Diagrama de bloques general del Sistema Secuenciador

#### **1.6. Descripción de la Tesis**

En el presente trabajo de tesis se describe el diseño y desarrollo de un Sistema Secuenciador de Estímulos, para la realización de estudios de adquisición del lenguaje en infantes. En el capítulo uno se presentó una breve introducción de los reflejos encontrados en los bebés y aplicaciones específicas de la medición del reflejo de succión.

En el capítulo dos se detalla el desarrollo del Programa Secuenciador, el cual se encarga principalmente de la graficación en tiempo real de las lecturas de presión provenientes del MMRS, de la presentación de estímulos visuales y auditivos en sincronización con dichas lecturas, de la edición de nuevas secuencias de estímulos, el almacenamiento de resultados en una base de datos y de la generación de tablas de datos e impresión de las gráficas.

En el capítulo tres se describe el desarrollo del MMRS, conformado por el sensado, adquisición y procesamiento de las señales de presión, el desarrollo de la interfase de comunicaciones, así como el montaje final de los circuitos impresos y del arreglo neumático del chupón.

La evaluación del sistema terminado se detalla en el capítulo cuatro y, finalmente, en el capítulo cinco se presentan las conclusiones y el trabajo a futuro.

## **2. DESARROLLO DEL PROGRAMA SECUENCIADOR**

### **2.1. Descripción de Requerimientos**

A continuación se enlistan en detalle los requerimientos del Programa Secuenciador:

- 1. Puesto que los usuarios del programa serán profesionales en disciplinas tales como la psicología, pediatría y pedagogía. Es necesario que la interfase del experimentador permita la edición de las secuencias de eventos de una manera gráfica y fácil de comprender, por usuarios sin conocimientos avanzados de programación
- 2. El programa debe permitir la presentación de estímulos visuales (imágenes y video) en una pantalla. Se tendrá también la opción de reproducir estímulos auditivos asociados a cualquiera de los estímulos visuales. El tiempo entre la presentación del estímulo visual y el auditivo será programable. Se tendrá la posibilidad de presentar pantallas en negro u otro color elegido (pantalla neutra) entre cada estímulo
- 3. El programa debe permitir programar la presentación de estímulos específicos, en las siguientes modalidades:
	- Por intervalos, por carpetas o enumerados
	- Recuperación de estímulos programados para una repetición inmediata (manejo de *scripts*)
- 4. La duración de cada estímulo debe estar en un rango de 0 a 10 segundos, programable en intervalos de 0.5 segundos
- 5. Se debe poder presentar un archivo de video en pantalla, antes de iniciar el experimento
- 6. Se manejan archivos de sesión (*scripts*) que permiten la reproducción de estímulos tal y como fueron programados la primera vez. Dichos *scripts* contienen información de la secuencia de estímulos programados, tiempos de presentación, video reproducido antes de iniciar el experimento (en su caso). Además se almacenan los datos generales de la prueba (nombre, sexo y edad del niño, nombre de quien hizo la prueba, fecha de sesión, hora de inicio de sesión y comentarios)
- 7. El programa debe contar con una base de datos en donde se almacena un historial por niño, que contenga los siguientes datos:
	- Nombre del niño
	- Ensayo
	- Estímulos programados o su rango, el orden de presentación y la indicación del estímulo visual-auditivo.
	- Número del estímulo
- 8. Se emplean códigos de acceso para utilizar el programa. Para mayor seguridad existen dos tipos de código: el código de administrador (que permite la utilización normal del programa, además de poder dar de alta nuevos usuarios y modificar o borrar cualquiera de los datos de la

base) y el código de usuario (que permite la utilización del programa, la creación y almacenamiento de nuevas sesiones y la consulta de la base de datos sin la posibilidad de modificarla o borrarla)

- 9. El programa debe permitir la captura y graficación de señales de presión (proporcionales a la fuerza y frecuencia de succión del bebé) en tiempo real, provenientes del MMRS, con una frecuencia de 40 muestras por segundo. Para ello cuenta con una interfase y protocolo completos de comunicación por puerto serie
- 10. El programa genera gráficas Presión vs. Tiempo, con marcadores editables para mayor claridad de resultados, permite además la impresión de las gráficas resultantes, su almacenamiento en archivos en formato binario, así como la generación de reportes en formato ASCII de las tablas de Presión vs. Tiempo para su posterior análisis en programas tales como EXCEL, MATLAB, etc.

#### **2.2. Interfase para el experimentador e interfase para el infante**

Como puede verse en el diagrama de bloques general de la figura 1, el programa secuenciador maneja dos monitores, en el monitor de la Laptop se despliega la interfase para el experimentador, mientras que en el monitor de 15" se muestran solo los estímulos visuales o un fondo de color uniforme (pantalla neutra), de manera tal, que el infante no se distraiga con cualquier estímulo extraño al de la prueba.

#### **2.3. Interfase para el experimentador**

Es en esta interfase donde se despliega toda la información requerida por el experimentador para la realización de las pruebas, así como el manejo de resultados y la edición de nuevas pruebas. En la figura 2 se muestra el aspecto de la interfase para el experimentador

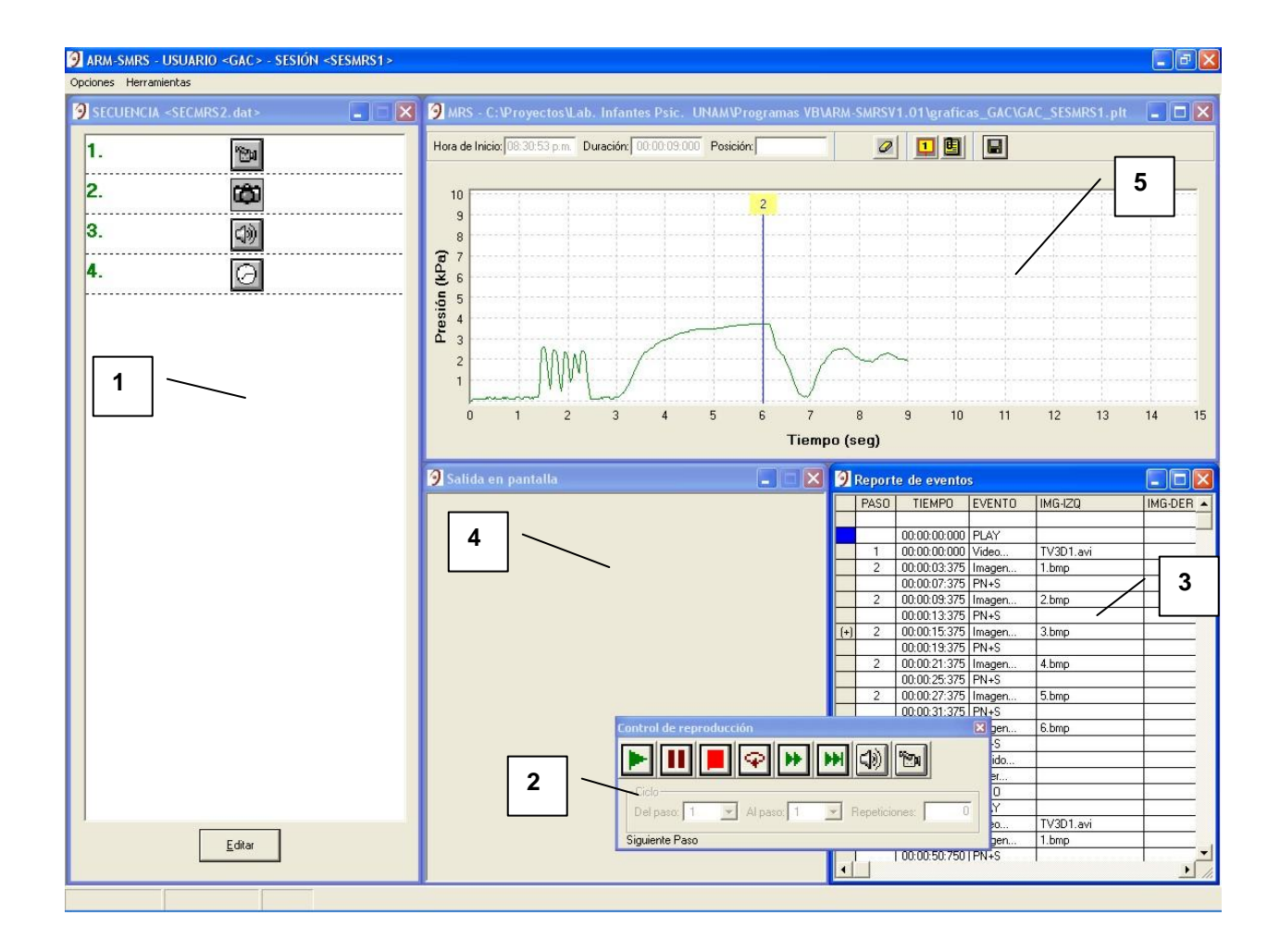

#### Descripción:

- 1. Ventana del Editor de Secuencias de Eventos
- 2. Ventana del Control de Reproducción
- 3. Ventana del Reporte de Eventos
- 4. Ventana de Presentación de Salidas en Pantalla
- 5. Ventana del Graficador de Presión

Figura 2. Interfase para el experimentador del programa secuenciador

#### *2.3.1. Ventana del Editor de Secuencias de Eventos*

Esta ventana presenta dos modos de operación:

**Modo de reproducción.** En este modo de operación se resalta en tiempo real el paso de la secuencia de eventos que se está reproduciendo. En este modo no se permiten modificaciones a la secuencia de eventos (figura 3.A)

**Modo de edición.** En este modo de operación se pueden crear nuevas secuencias de eventos o modificar las ya existentes. Para ello se despliega una barra de herramientas en el lado izquierdo de la ventana (figura 3.B)

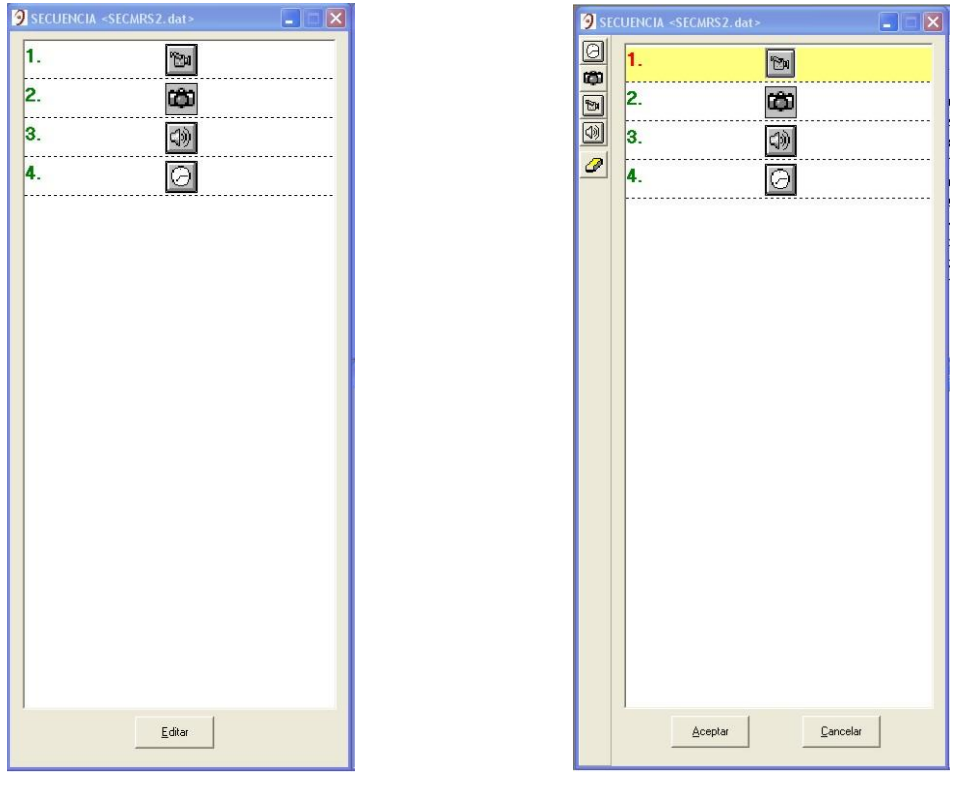

A. Modo de reproducción B. Modo de edición

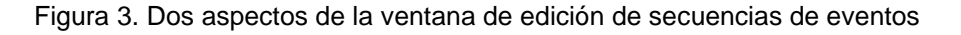

#### **Cómo editar una lista de eventos.**

Para añadir nuevas herramientas a la secuencia que se está editando, es necesario hacer *clic* en el icono respectivo de la barra de herramientas. Para acceder a las diferentes ventanas de trabajo de las diversas herramientas, se debe hacer doble *clic* sobre el icono respectivo:

#### **1. Temporizador.**

Haciendo doble *clic* sobre el icono**:**

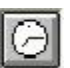

Se accede al control del Temporizador. Aquí se programa el tiempo (en décimas de segundo) que demorará la lista de eventos antes de pasar al siguiente control

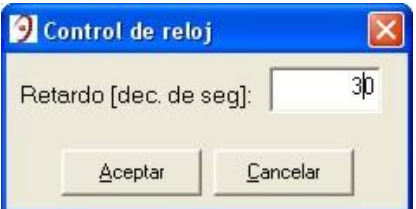

Figura 4. Ventana de configuración del reloj

#### **2. Control de Reproducción de Sonidos**

Haciendo doble *clic* sobre el icono:

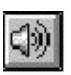

Accedemos a la ventana del control de reproducción de sonidos. Desde esta ventana podemos elegir un sonido desde cualquier carpeta que exista en nuestra computadora (en formato WAV). Adicionalmente, puede predefinirse una ruta de acceso a la carpeta que contenga los archivos de sonido. Para verificar el sonido elegido hacemos *clic* sobre el icono "Reproducir"

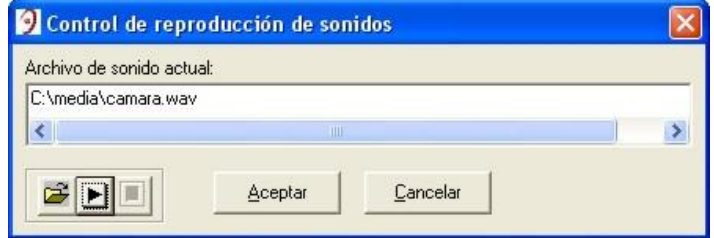

Figura 5. Ventana de configuración del control de reproducción de sonidos

#### **3. Control de Reproducción de Video**

Haciendo doble *clic* sobre el icono:

# Θи

Accedemos a la ventana del control de reproducción de video. Este control tiene un funcionamiento igual al del control de sonidos, pero con archivos de video (en formato AVI)

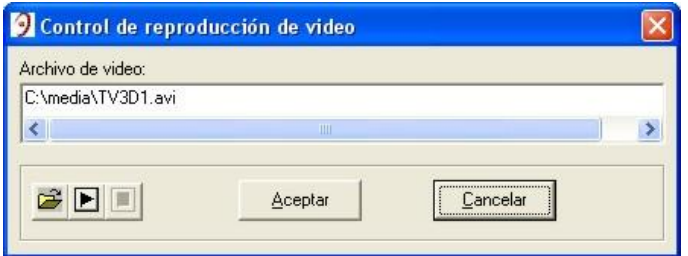

Figura 6. Ventana de configuración del control de reproducción de video

#### **4. Control de Imágenes**

Haciendo doble *clic* sobre el icono:

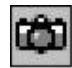

Se accede a la ventana del Control de Reproducción de Imágenes. Este control sirve para crear las listas de imágenes y sonidos asociados a ellas que han de reproducirse dentro del evento en cuestión

La ventana de control de imágenes se divide en dos secciones (véase la figura 7):

#### **A. Selección de Estímulos**

#### **B. Configuración**

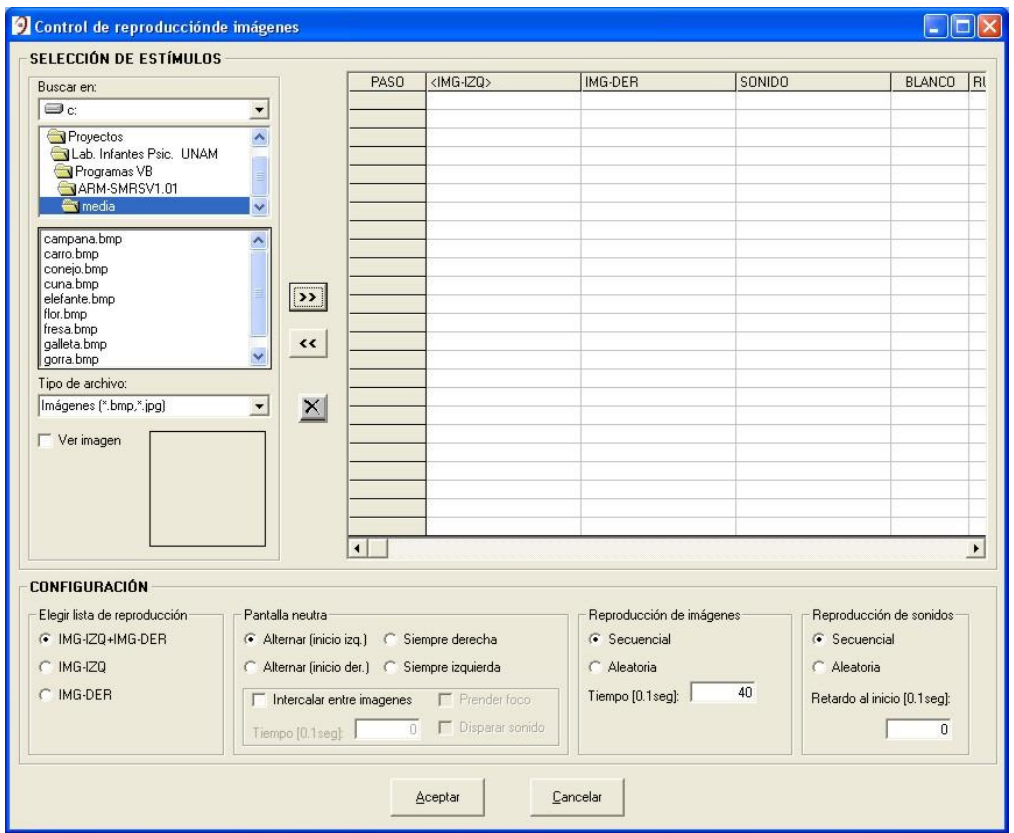

Figura 7. Ventana del control de reproducción de imágenes

#### **A. Selección de Estímulos**

En la figura 8 se muestra la sección de selección de estímulos. En esta sección, podemos hacer uso de la persiana "**Buscar en".** La cual nos permite localizar las carpetas y archivos requeridos. También podemos elegir el tipo de archivo a seleccionar, ya sea una imagen de mapa de bits (formatos JPG, BMP) o un archivo de sonido (formato WAV). Aunque siempre se puede realizar una búsqueda para ubicar la carpeta que queramos localizar, existe una opción para configurar una ruta de acceso por default.

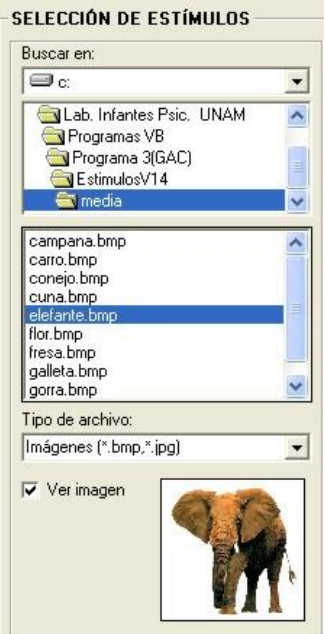

Figura 8. Sección de selección de estímulos dentro del Control de reproducción de imágenes

Al hacer *clic* sobre la carpeta seleccionada, se desplegarán en la ventana inferior todos los archivos del tipo que elijamos.

Al hacer *clic* sobre un archivo en particular, se resaltará en azul, indicando que está ya seleccionado y listo para integrarse a nuestra lista de estímulos (véase la figura 8)

También se pueden elegir varios archivos arrastrando el ratón, mientras se oprime su botón izquierdo

Las imágenes pueden ubicarse en las columnas de IMG-IZQ o IMG-DER. Los archivos de sonido sólo en la columna SONIDO.

Si vamos a ubicar una imagen en nuestra lista de eventos, primero se debe elegir en cuál de las dos columnas queremos ubicarla. Para esto, se hace *clic* sobre la columna de IMG-IZQ o IMG-DER para resaltarla, después hacemos *clic* sobre el botón:

(Añadir a la lista de eventos)

Para ubicar un archivo de sonido, se procede de igual forma.

Para eliminar una imagen o sonido de nuestra lista de eventos, primero debe seleccionarse la casilla (o casillas) en cuestión, a fin de resaltarla. A continuación se hace clic sobre el botón:

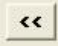

(Quitar de la lista de estímulos)

Para limpiar toda la lista de estímulos se oprime el botón:

 $\vert x \vert$ (Borrar todo)

Al agregar elementos a nuestra lista de estímulos, éstos irán numerándose automáticamente en orden progresivo. Si eliminamos un elemento en cualquiera de las columnas, los estímulos restantes se renumerarán de forma igualmente automática (véase la figura 9).

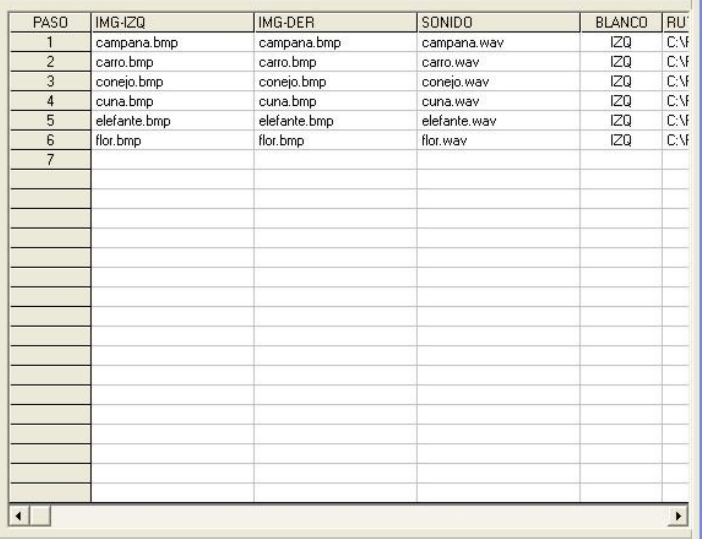

Figura 9. Lista de estímulos dentro del control de reproducción de imágenes

#### **B. Configuración**

Para definir cómo ha de reproducirse la lista de imágenes tenemos varias opciones de configuración:

- a) Elegir lista de reproducción
- b) Pantalla neutra
- c) Reproducción de imágenes
- d) Reproducción de sonidos

Cabe mencionar que el programa secuenciador permite, si así se requiere, la reproducción de imágenes en dos monitores (monitor izquierdo y monitor derecho) sin embargo en esta aplicación solo se emplea un monitor central (que se asigna al "monitor izquierdo")

**a) Elegir lista de reproducción.** Para desplegar las imágenes en el monitor. Esta opción es muy útil y ofrece una enorme flexibilidad al programa, pues no es necesario hacer una lista de estímulos para cada monitor. Se puede reproducir un listado de estímulos por cualquiera de los dos monitores o simultáneamente.

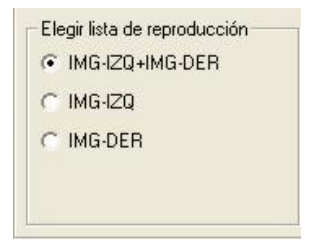

**b) Pantalla Neutra.** Dentro de este submenú, tenemos la opción de intercalar pantallas neutras entre las imágenes de nuestra lista. Adicionalmente se puede prender un foco y disparar un sonido característico entre las imágenes (aunque en este caso no se utiliza el foco)

El tiempo durante el cual se desplegará la pantalla neutra por el o los monitores antes de la presentación de la siguiente imagen de la lista, puede definirse en décimas de segundo. Por ejemplo, si anotamos una cifra de 20, nuestro retardo será de dos segundos.

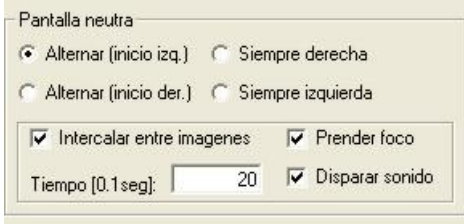

**c) Reproducción de Imágenes.** Dentro de esta opción de configuración, al elegir la reproducción secuencial, la lista de imágenes se reproducirá en orden progresivo, tal como fue definida. La otra opción es elegir la reproducción aleatoria. En esta última modalidad, la reproducción se hace salteada, pero sin repeticiones. Es decir, que si tenemos un listado de imágenes con 10 elementos, en la reproducción aleatoria se desplegarán imágenes hasta en 10 ocasiones, sin que se repita ninguna imagen.

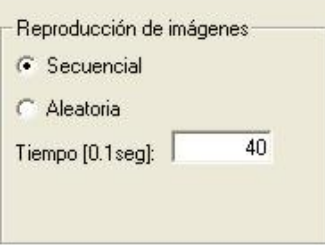

El tiempo durante el cual permanecerá la imagen en pantalla antes de cambiar a la siguiente imagen o presentar una pantalla neutra, está definido en décimas de segundo. Por ejemplo, si nosotros ingresamos una cifra de 30, nuestra imagen permanecerá tres segundos en pantalla.

**d) Reproducción de Sonidos.** Las opciones son análogas al apartado de reproducción de imágenes. La diferencia está en que en este caso se puede definir un retardo entre el despliegue de la imagen y el disparo del sonido. El tiempo está definido en décimas de segundo. Por ejemplo, si nosotros ingresamos una cifra de 20, significa que el sonido será disparado dos segundos después de que la imagen haya sido desplegada en el monitor.

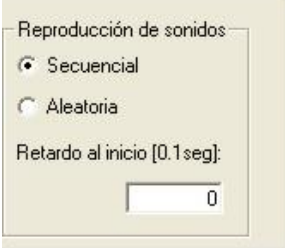

### *2.3.2. Ventana del Control de Reproducción*

Cuando se ha terminado de trabajar con las herramientas en la edición de la lista de eventos, se hace *clic* en **Aceptar**. De este modo se habilita el Control de Reproducción o Reproductor de Secuencias:

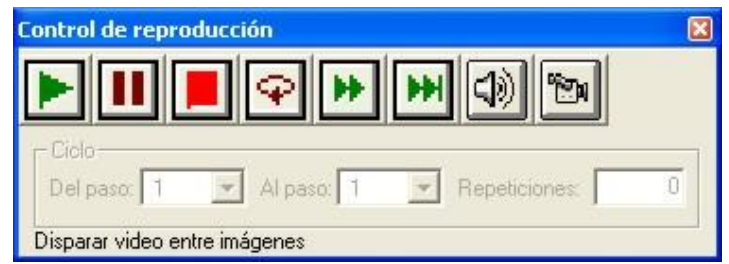

Figura 10. Ventana del control de reproducción

A continuación se enlistan todos los controles que conforman el Reproductor de Secuencias:

**1. Reproducir.** Al hacer clic sobre este botón se inicia la reproducción de la secuencia elegida.

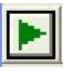

**2. Pausa.** Para hacer una pausa durante la reproducción de la secuencia. Para reanudarla bastará con hacer *clic* nuevamente sobre el botón.

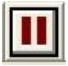

**3. Detener.** Detiene la reproducción de la secuencia

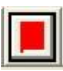

**4. Ciclo.** Con este botón se puede programar un ciclo dentro de la secuencia de reproducción ya definida y determinar exactamente los pasos que incluirá el ciclo y el número de ciclos que se requieran.

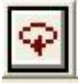

Este control está asociado con el recuadro **Ciclo**. El cual nos permite definir el paso de inicio, el último paso del ciclo y el número de repeticiones requeridas.

**5. Adelantar.** Este botón se usa para adelantar la reproducción a la siguiente imagen dentro de una lista de reproducción de imágenes. Por ejemplo, si las imágenes de una lista de reproducción están programadas para permanecer 5 segundos en pantalla antes de pasar a la

siguiente, podemos usar este botón para desplegar la siguiente imagen de la lista antes de que se completen los 5 segundos de permanencia de la precedente

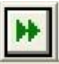

**6. Siguiente Paso.** Haciendo *clic* sobre este botón se interrumpirá la lista de imágenes o cualquier otra acción que se esté realizando, y el control brincará al siguiente paso de nuestra lista de eventos

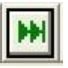

**7. Sonido entre imágenes.** Se dispara un sonido predefinido en el botón. El sonido se configura en la ventana de **Ambiente de Sesión**

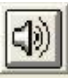

**8. Video entre imágenes.** Se dispara el video predefinido en el botón. El video se configura desde la ventana de **Ambiente de Sesión**

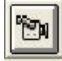

**NOTA:** Los botones 7 y 8 solo funcionan cuando el control de reproducción está **DETENIDO** o en **PAUSA**

#### *2.3.3. Ventana del Reporte de Eventos*

En este reporte es donde se despliega toda la información relevante de los distintos eventos que se suceden al correr una secuencia. El reporte de eventos presenta la siguiente información (véase la figura 11):

- **1. Número de Paso.** El número de paso es equivalente al número de control en una secuencia. Por ejemplo en la figura 3 hay 4 controles, por lo que los pasos van del 1 al 4. No confundir los pasos con los eventos, puesto que pueden reproducirse varios eventos dentro de un mismo paso (p.ej. dentro de un control de reproducción de imágenes pueden presentarse varias imágenes, antes de pasar al siguiente control)
- **2. Tiempo de inicio del Evento.** Indica el momento en que inicia un evento dentro de la secuencia, en múltiplos de 25 ms.
- **3. Tipo de Evento.** Indica el tipo de evento que se está reproduciendo, los eventos pueden estar asociados a la reproducción de estímulos (p.ej. Video, Imagen, Pantalla Neutra, Sonido, Timer) o pueden ser eventos de control de secuencia (p.ej. PLAY, PAUSA, ALTO)
- **4. Imagen izquierda.** Indica el nombre y extensión del archivo de imagen que se está reproduciendo en el monitor izquierdo (en este caso solo se emplea este monitor)

**5. Imagen Derecha.** Indica el nombre y extensión del archivo de imagen que se está reproduciendo en el monitor derecho (en este caso no se emplea este monitor)

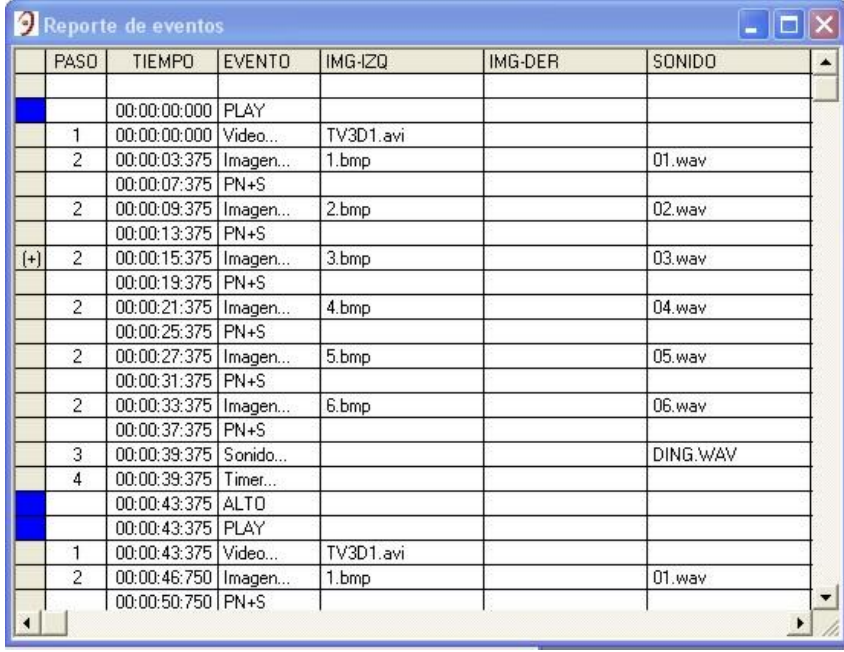

**6. Sonido.** Indica el nombre y extensión del archivo de sonido que se está reproduciendo

Figura 11. Ventana de reporte de eventos

#### *2.3.4. Ventana de Presentación de Salidas en Pantalla*

En esta ventana (ver la Interfase del Experimentador en la figura 2) se despliega la imagen que está siendo mostrada en el monitor de la interfase del infante. Esta ventana es de gran utilidad cuando el experimentador no puede ver el monitor externo (véase el diagrama de bloques general en la figura 1)

#### *2.3.5. Ventana del Graficador de Presión*

Esta ventana proporciona el despliegue en tiempo real de la intensidad de la presión de succión graficada contra el tiempo, como se muestra en la figura 12

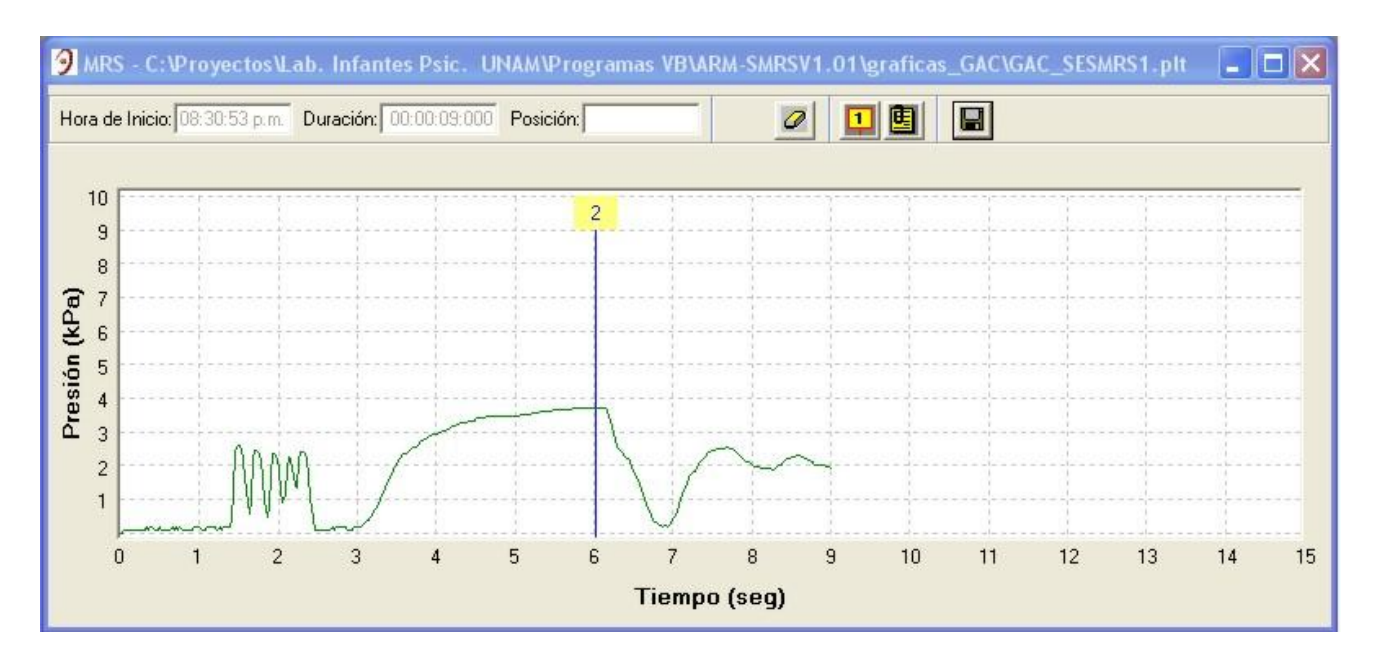

Figura 12. Ventana del graficador de presión

El graficador de presión permite además la inserción de marcadores al inicio y al final de algún periodo de interés para el experimentador. En la ventana de registro de marcadores (ver la figura 13) se puede ver el número de marcador y su posición en el tiempo, además de que es posible anotar los comentarios que el experimentador considere relevantes.

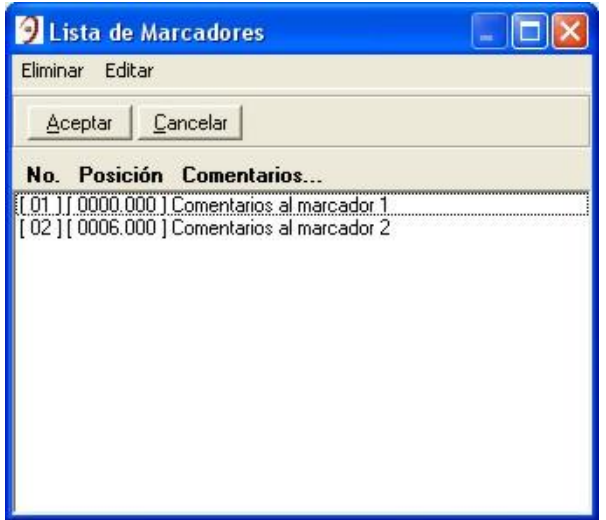

Figura 13. Ventana del registro de marcadores

En la ficha de datos personales (ver la figura 14) se captura la información personal del infante al que se realiza la prueba. Esta ficha se almacena junto con los datos de presión medidos durante el experimento.

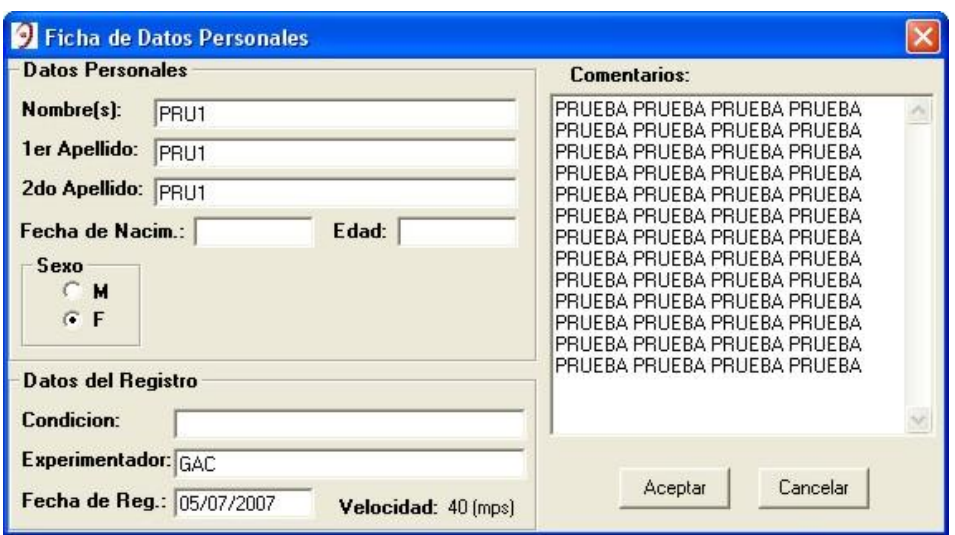

Figura 14. Ficha de datos personales del infante

Las gráficas generadas se pueden imprimir (como se muestra en la figura 15) o también se pueden exportar los datos crudos a un archivo de texto, como una tabla de presión contra tiempo en formato ASCII. Estos archivos pueden procesarse en aplicaciones tales como EXCEL ó MATLAB. En el APÉNDICE B se presenta una muestra del formato de salida de datos, para la gráfica mostrada en la figura 12.

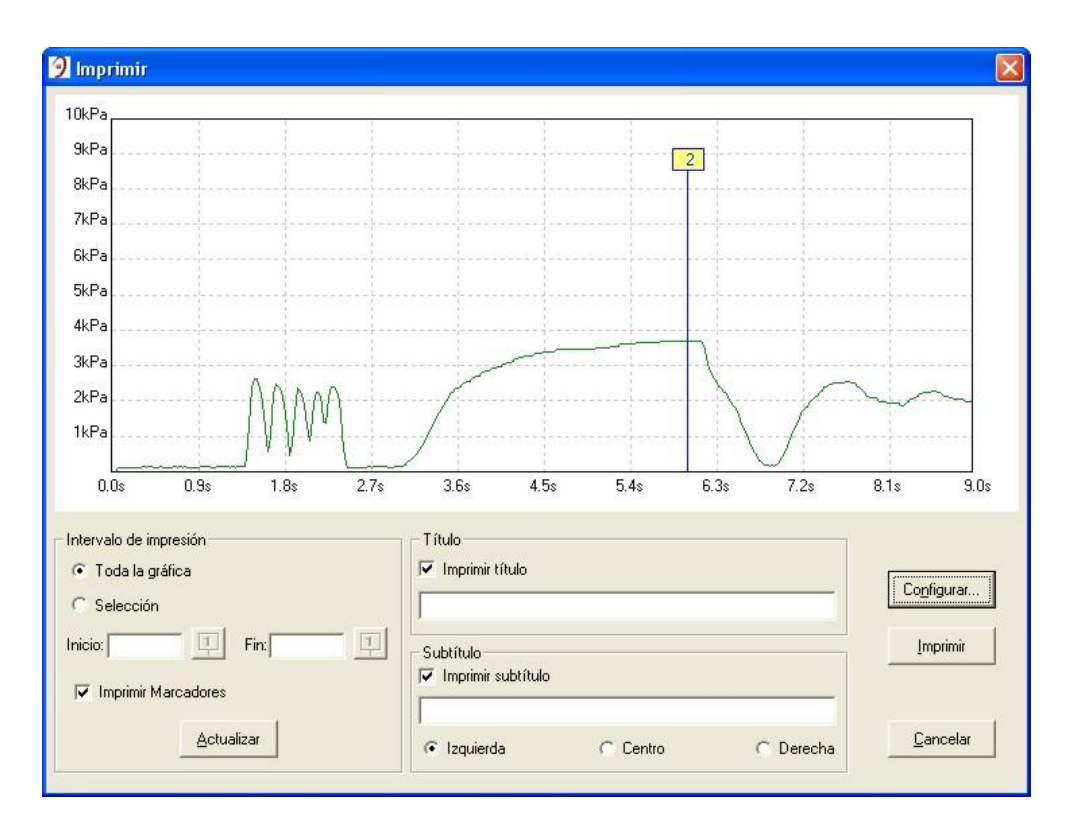

Figura 15. Ventana de impresión de Gráfica de Presión vs. Tiempo

#### *2.3.6. Ventana de ajuste de Calibración*

Esta ventana es una herramienta que permite ajustar la calibración del MMRS. El procedimiento consiste en iniciar un ciclo de lecturas continuas de presión desde el MMRS (al oprimir el botón de Inicio/Fin de lecturas) y ajustarlas con las lecturas obtenidas mediante un medidor de presión de referencia (que puede ser un manómetro en U). Para esto se introduce el valor medido con el manómetro de referencia en el cuadro de Valor Correcto (en kPa), oprimiéndose después el botón de calibración.

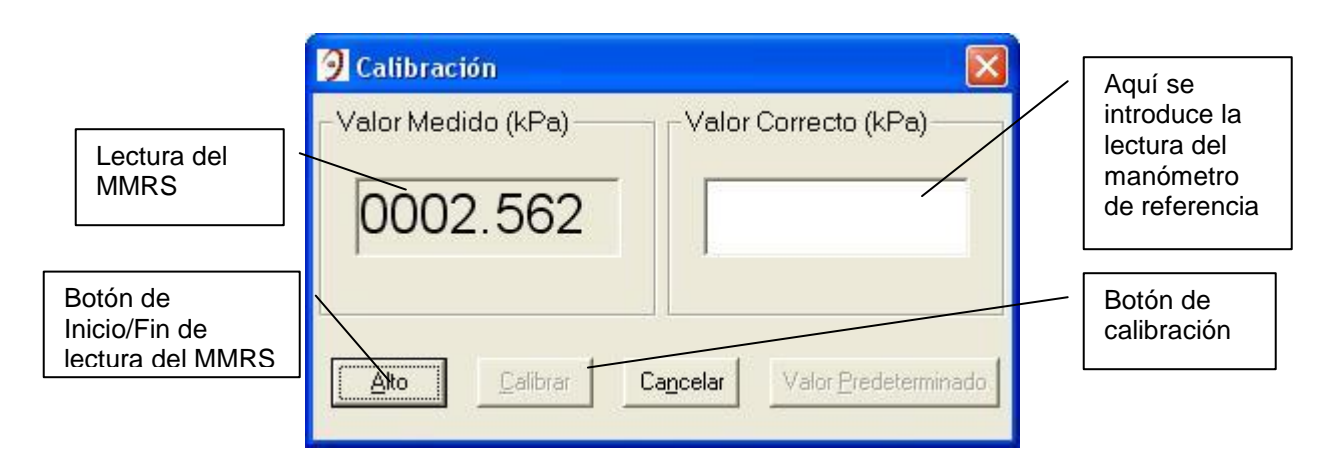

Figura 16. Ventana de ajuste de calibración

### **3. DESARROLLO DEL MÓDULO MEDIDOR DE REFLEJO DE SUCCIÓN**

En este capítulo se reporta el diseño de la electrónica del medidor. Al conjunto de componentes que conforman el sistema medidor de presión se denomina Módulo Medidor de Reflejo de succión (MMRS). Dicho módulo consta de un chupón de látex, conectado al sensor de presión mediante un tubo de plástico, además de los circuitos electrónicos requeridos para la amplificación, procesamiento y adquisición de las señales de presión provenientes del sensor, así como la transmisión de las lecturas hacia la PC de control (laptop).

#### **3.1. Descripción General**

Dentro del MMRS existe un sensor de presión, conectado al chupón de látex de referencia mediante un tubo de plástico flexible no-tóxico. La señal de presión es entonces proporcional al grado de succión del niño en el chupón de referencia, por lo que es una medida directa de la fuerza y la frecuencia de succión. El sistema es completamente seguro para el bebé, puesto que no hay conexión eléctrica entre el chupón y el módulo. En la figura 17 se presenta el diagrama de bloques del MMRS.

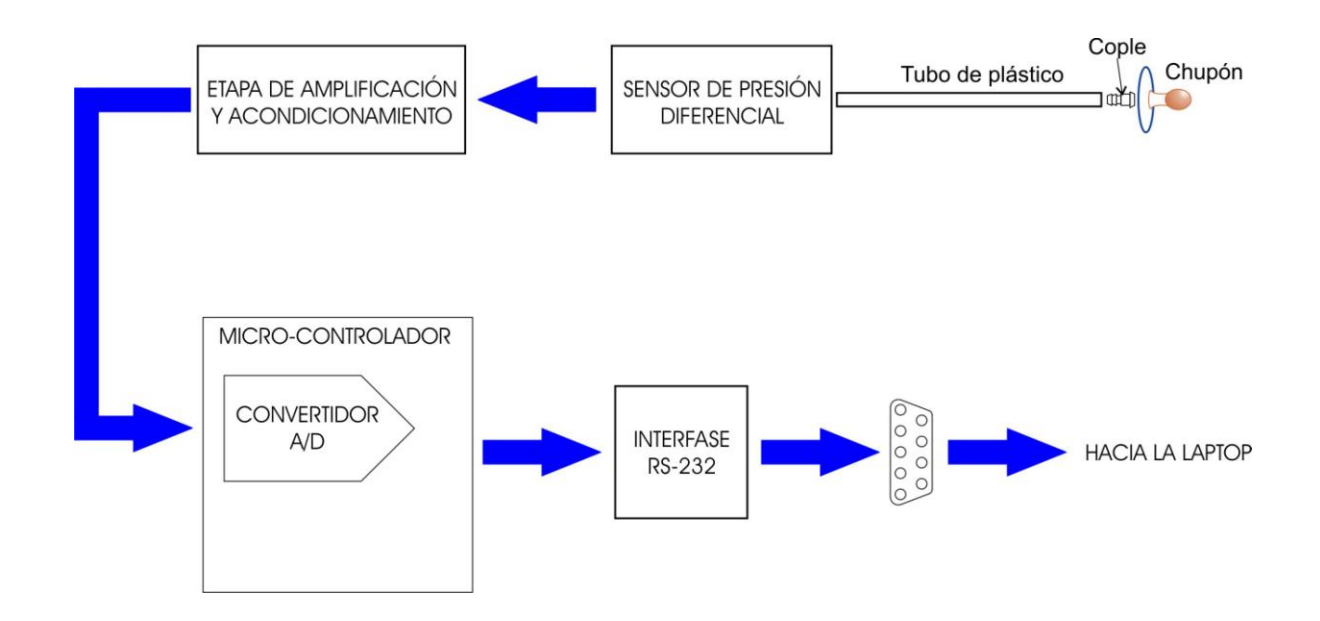

Figura 17. Diagrama de bloques del Módulo Medidor de Reflejo de Succión

#### **3.2. Sensor de presión**

#### *3.2.1. Introducción*

Uno de los tipos de sensor de presión más utilizados en la actualidad son los de puente piezoresistivo, los cuales producen una salida diferencial de voltaje en respuesta a una presión aplicada sobre un delgado diafragma de silicio. El voltaje de salida de este tipo de sensor se

encuentra generalmente entre 25 a 50 mV en escala completa. Lo anterior implica que se debe correr la referencia de la señal de salida (puesto que está en modo diferencial) y que además debe ser amplificada para la adquisición por medio de un microcontrolador.

El circuito esencial de un sensor de presión piezoresistivo es el puente de Wheatstone mostrado en la figura 18. En dicho circuito, las resistencias: RP1, RP2, RV1 y RV2 se encuentran físicamente adosadas a un fino diafragma de silicio, de manera tal que, cuando se aplica presión sobre el diafragma, RP1 y RP2 incrementan su valor mientras que RV1 y RV2 lo decrementan en un monto similar, lo que desbalancea el puente y produce un voltaje diferencial.

Una de las propiedades fundamentales de este circuito es que el voltaje de salida es directamente proporcional al voltaje de alimentación B+. Lo anterior implica que la confiabilidad de la medición de presión depende directamente de la calidad (estabilidad, bajos niveles de ruido y tolerancias) del voltaje de alimentación.

Puesto que RC1 y RC2 son prácticamente iguales y que RV1=RV2=RP1=RP2 con una presión diferencial Pd=0, entonces en estado de reposo el voltaje de salida en modo común será muy aproximado a  $B+/2$  [10].

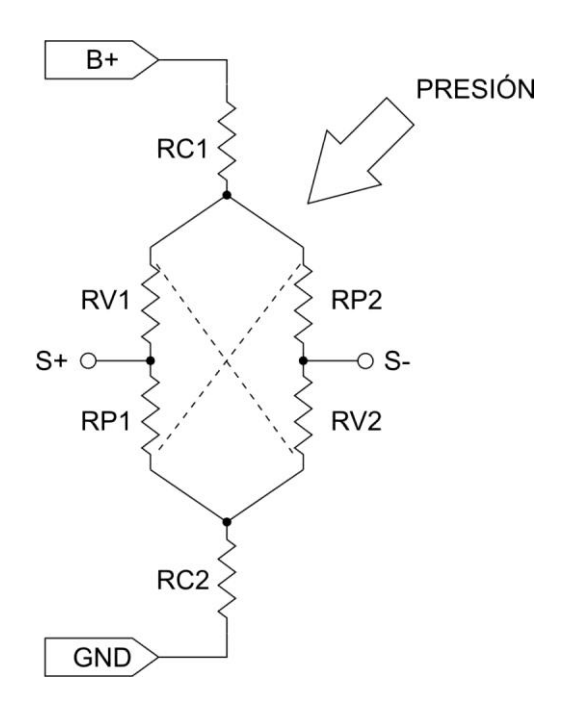

Figura 18. Circuito Equivalente de un sensor de presión piezoresistivo [10]

#### *3.2.2. Selección del sensor de presión*

El fabricante MOTOROLA ofrece una amplia variedad de sensores de presión piezoresistivos, los cuales presentan un funcionamiento adecuado, a bajo costo. Dentro de esta línea de sensores se eligió el MPX2010, puesto que en pruebas hechas con el arreglo de chupón, cople y 1.5 metros de tubo de plástico, se comprobó que el rango de 10 kPa de este sensor es suficiente para detectar la máxima presión de aire obtenida, teniéndose además una buena resolución.

El sensor MPX2010 provee un voltaje de salida que es directamente proporcional a la presión aplicada (de aire en este caso) y que presenta muy buenas características de precisión y linealidad, además de contar con compensación de temperatura integrada y no requerir de calibración, puesto que viene calibrado de fábrica [10]. Cabe mencionar que se eligió la modalidad del sensor para medición de presión diferencial, puesto que se requiere medir presión manométrica, y por que se incluye el cople de unión de la tubería en su encapsulado. En la figura 19 se muestra el sensor de presión y en el apéndice 1 se anexan las hojas de especificaciones.

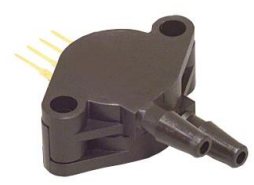

Figura 19. Sensor de presión MPX2010 [10]

### *3.2.3. Arreglo neumático del chupón*

El arreglo neumático se compone del chupón de látex, cople de unión de acero inoxidable, tubo de plástico no tóxico marca FESTO (grado para alimentos), conector rápido marca FESTO y tubo de látex para conexión al sensor MPX2010 (véase la figura 20)

El chupón elegido es un modelo comercial de fácil adquisición y que además es muy sencillo de adaptar. Lo anterior es esencial porque un requisito básico del sistema es que se cambie el chupón por uno nuevo cada vez que se realice una prueba.

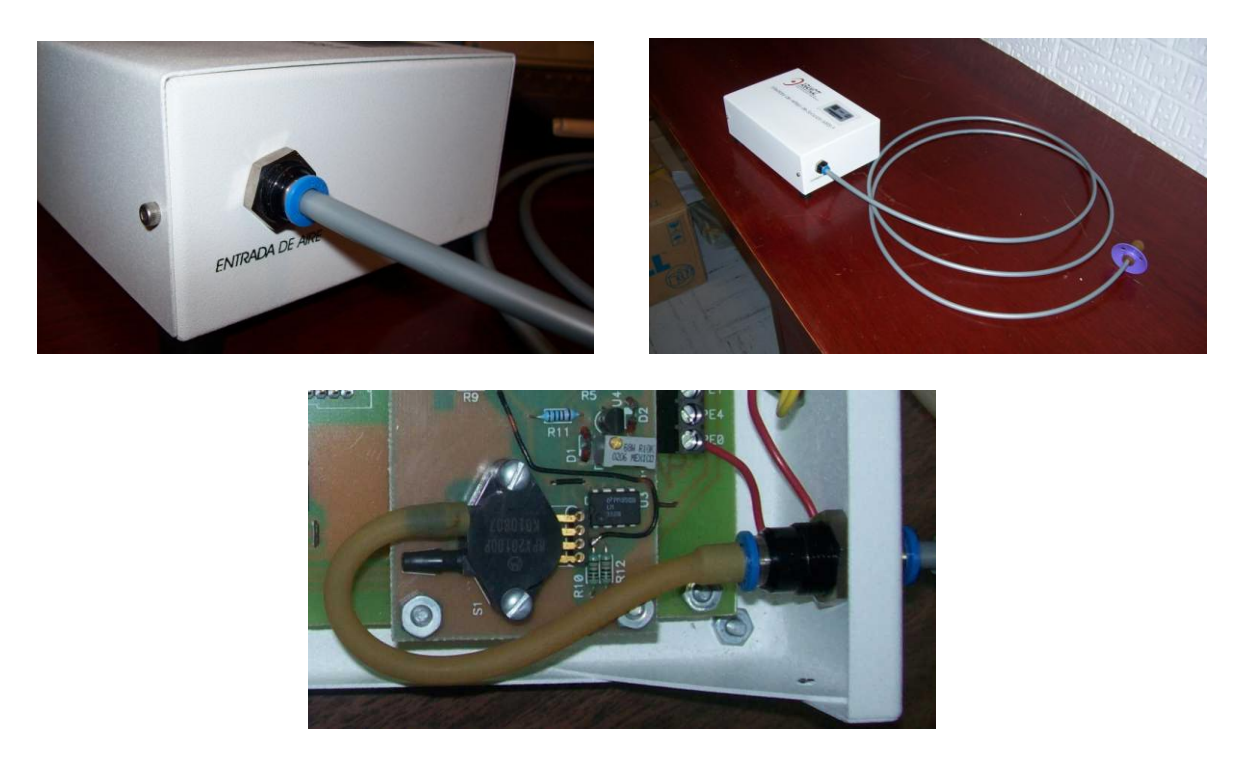

Figura 20. Tres imágenes del arreglo neumático del chupón

#### **3.3. Etapa de amplificación y acondicionamiento de señales**

#### *3.3.1. Amplificador de instrumentación*

En la figura 21 se muestra el diagrama esquemático de la etapa de acondicionamiento y amplificación de la señal proveniente del sensor MPX2010.

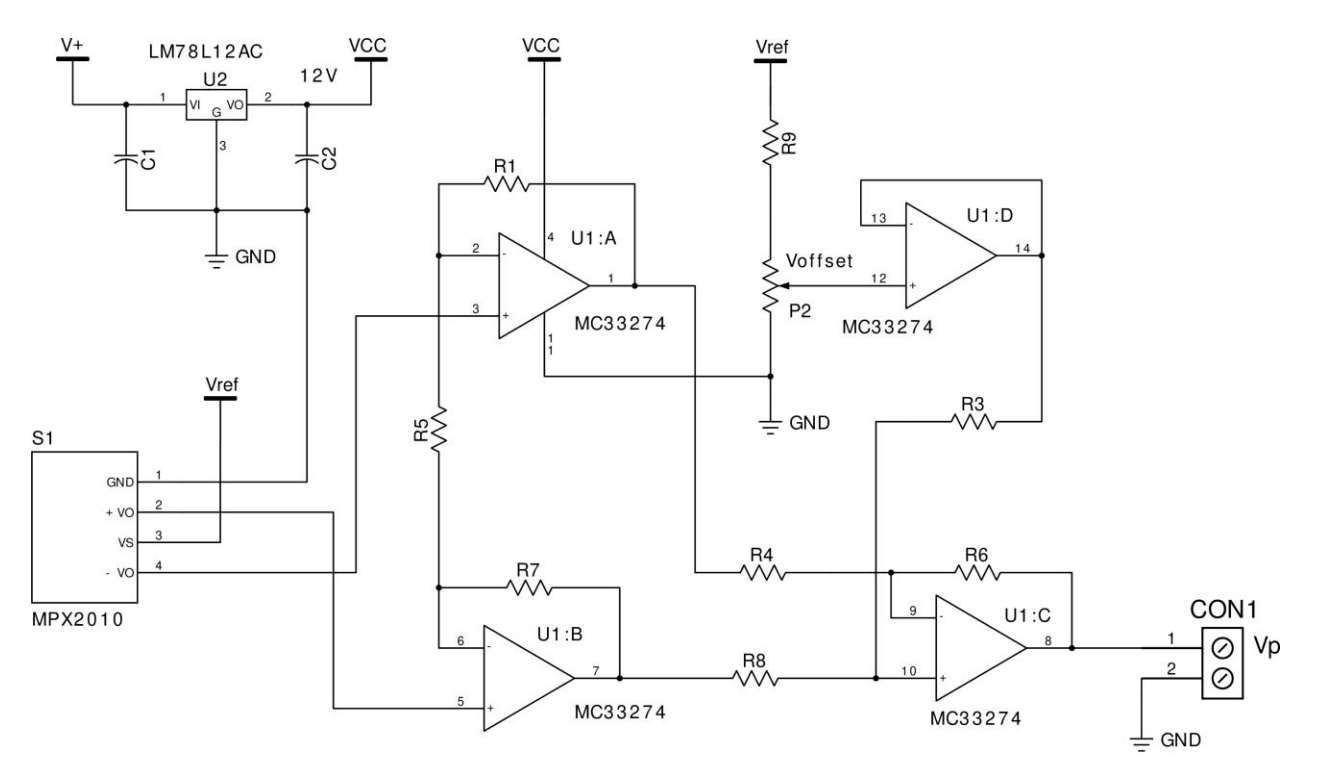

NOTA: Todas las resistencias son de pelicula metalica 1%

Figura 21. Diagrama eléctrico del arreglo de amplificador de instrumentación

Como puede verse en el diagrama el circuito se basa en la implementación clásica de un amplificador de instrumentación por medio de los amplificadores operacionales U1:A a U1:C y sus componentes asociados. La única excepción es que la resistencia R3 no se conecta a tierra (con lo que se obtendría un voltaje de salida  $\text{Vo} = 0 \text{ V}$ , con un voltaje diferencial  $\text{Vol} = 0 \text{ V}$ ) si no que se conecta a un buffer seguidor, formado por el amplificador U1:D y componentes asociados. Esta modificación se debe a que, puesto que la salida va conectada al convertidor A/D del microcontrolador, según el fabricante es deseable tener un voltaje de offset positivo de entre 0.3V a 0.8V para Vd = 0 V [10][13].

#### *3.3.2. Referencia de precisión*

Como se mencionó anteriormente, el voltaje de salida del sensor de presión es directamente proporcional al voltaje de alimentación, por lo que es necesario que el sensor se alimente con un voltaje de referencia que sea muy estable. Dicho voltaje se genera mediante la referencia de

precisión LM336 de 5 V, junto con R11, P1, D1 y D2 (véase la figura 22), el voltaje de referencia es amplificado por un factor de 2 por el amplificador operacional U3:A, R10 y R11, para obtener un voltaje Vref = 10 V. El mismo voltaje Vref se emplea para alimentar el potenciómetro de offset P2 [14].

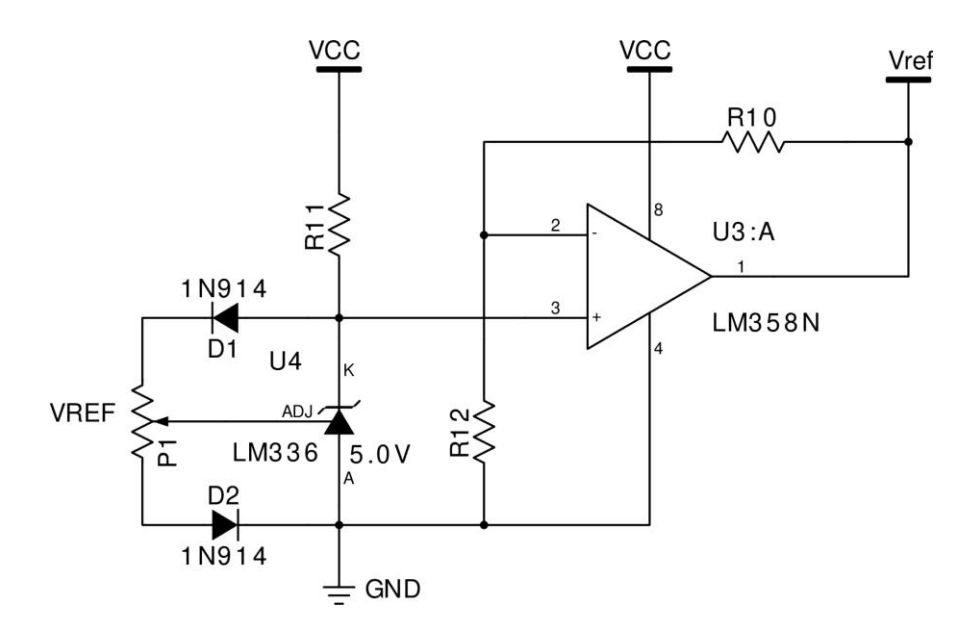

Figura 22. Diagrama eléctrico de la referencia de precisión

Los circuitos MC33274 y LM358 son amplificadores operacionales de bajo costo, que han sido diseñados específicamente para su uso con una sola fuente de alimentación. Todas las resistencias (excepto R11) son de película metálica, al 1% de tolerancia.

Según especificaciones del fabricante y tomando en cuenta la tolerancia del MPX2010, con este circuito se puede obtener una tolerancia total aproximada de  $\pm 10$ %, en un intervalo de temperatura de operación de 0 °C a 50 °C [10][15].

#### *3.3.3. Cálculo de la ganancia del amplificador*

Refiriéndonos nuevamente a la figura 21, si se establece un límite superior de salida  $Vp = 4.5V$ (que es un valor compatible con el convertidor A/D del microcontrolador) y un voltaje de offset de 0.75V, obtenemos un intervalo de la señal de Vsp = 3.75V. Además, en la hoja de especificaciones del sensor MPX2010 se establece un voltaje de salida a escala completa (10 kPa) de 25 mV, con un voltaje de alimentación de 10 V [10][13].

De lo anterior se obtiene la ganancia:

$$
Av = \frac{Vp \text{ max} - Vp \text{ min}}{Vs \text{ max}} = \frac{4.5V - 0.75V}{25mV} = 150 \qquad \dots (1)
$$

En donde:

*Av* = La ganancia del amplificador de instrumentación *Vs*max = El valor máximo de voltaje medido por el sensor MPX2010 *Vp*max = El valor máximo de voltaje de salida de la etapa de amplificación *Vp*min = El valor mínimo de voltaje de salida de la etapa de amplificación

Por otro lado, si  $R1 = R7$  y  $R3 = R4 = R6 = R8$ , la ecuación de ganancia para el amplificador de instrumentación es [10]:

$$
Av = 1 + \frac{2R1}{R5}
$$

Por lo que de (1), tenemos:

$$
150 = 1 + \frac{2R1}{R5} \quad \Rightarrow \quad R5 = \frac{2R1}{149}
$$

Por ejemplo, si R1 = R7 = 15 K (valor comercial) entonces R5 = 201.3  $\Omega \approx 200 \Omega$  (valor comercial)

#### *3.3.4. Corrección de parámetros por el uso de valores comerciales*

En el inciso anterior se obtuvieron los valores comerciales de R1, R7 y R5, más cercanos a los valores calculados; a partir de estos valores comerciales se ajustarán los demás parámetros:

> Si R1 = R7 = 15 K y R5 = 200 Ω, entonces:  $Av = 1 + \frac{2\pi i}{\pi} = 1 + \frac{2(13\pi)}{200} = 151$ 200  $1 + \frac{2(15K)}{100}$ 5  $=1+\frac{2R1}{R}=1+\frac{2(15K)}{2R}=$ *R*  $Av = 1 + \frac{2R}{R}$ *Vp* max =  $(AvVs$  max)  $+ Vp$  min =  $(151)(25mV) + 0.75V = 4.525V$ Vsp = 4.525*V*-0.75*V* = 3.775*V*

#### **3.4. Etapa de conversión A/D (bloque digital)**

El bloque digital se desarrolló en torno al microcontrolador 68HC11E9 de Motorola, el cual se eligió por que cumple perfectamente con los requerimientos y es además un microcontrolador muy probado en la industria, por lo que se garantiza un desarrollo muy estable, con pocas probabilidades de falla. A continuación se enlistan las principales características del circuito 68HC11E9 [11]:

- Modos *STOP* y *WAIT* de bajo consumo de potencia
- Alimentación de 3 V a 5.5 V
- Frecuencia máxima de operación de 2 MHz
- 512 Bytes de memoria RAM
- 12 Kbytes de memoria OTP ROM
- 512 Bytes de memoria EEPROM
- Interfase para comunicación serie asíncrona (SCI)
- Interfase para comunicación serie síncrona (SPI)
- Convertidor Analógico/Digital de 8 canales con resolución de 8 bits
- Sistema de *Timers* de 16 bits
	- Tres canales de captura de entradas (IC)
	- Cuatro canales de comparación de salidas (OC)
	- Un canal adicional configurable como OC ó IC
- Acumulador de pulsos de 8 bits
- Circuito de interrupción en tiempo real
- Watchdog (COP)
- 38 pines de propósito general
	- 16 pines bidireccionales (I/O)
	- 11 pines de entrada
	- 11 pines de salida
- Encapsulado PLCC 52 pin

### *3.4.1. Circuito del microcontrolador*

En la figura 23 se muestra el diagrama esquemático del arreglo de microcontrolador [11]:

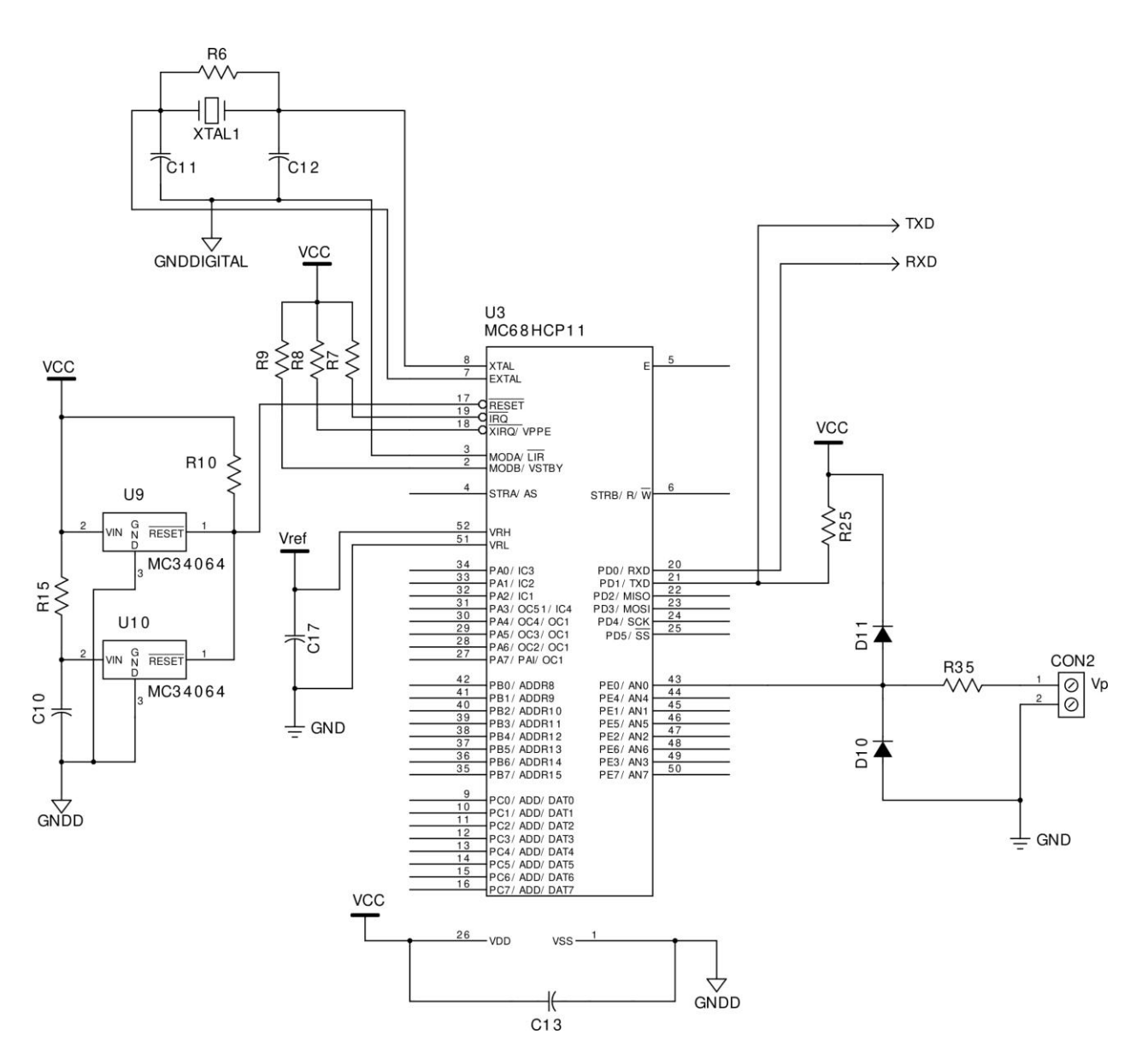

Figura 23. Diagrama esquemático del microcontrolador 68HC11E9

Como se ve en la figura 23, U9 y U10 junto con sus componentes asociados forman un circuito de auto-reset en el encendido y de protección contra bajo voltaje de alimentación (condición de *brown-out*).

En la aplicación final el cristal XTAL1 es de 8 MHz (que se divide entre 4 dentro del microcontrolador para obtener una frecuencia de operación de 2 MHz).

Se utiliza el canal 0 (PE0/AN0) del convertidor A/D para la adquisición de la señal proveniente de la etapa de amplificación y acondicionamiento de la señal proveniente del sensor de presión (Vp), en este caso la resistencia R35 junto con los diodos D10 y D11 forman un circuito de protección en caso de que:

$$
Vp < -0.6 V
$$
 6  $Vp > Vcc + 0.6 V$ .

#### *3.4.2. Referencia de precisión*

Como puede verse en la figura 23, el controlador 68HC11 tiene dos pines especiales (VRH y VRL) para establecer el voltaje de referencia (Vref) del convertidor A/D (esto con el fin de reducir los niveles de ruido eléctrico que pudieran presentarse si la referencia se tomara directamente del voltaje de alimentación Vcc). El capacitor C17 sirve para filtrar el ruido eléctrico de alta frecuencia que pudiera tener Vref.

El voltaje Vref es de 5V y se obtiene a partir de la referencia de precisión LM336 [14] y sus componentes asociados, como se muestra en la figura 24.

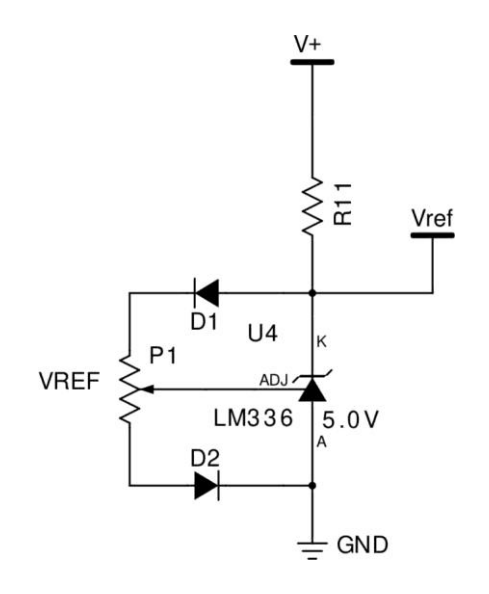

Figura 24. Circuito de referencia de precisión para el convertidor A/D del controlador 68HC11

#### *3.4.3. Cálculo de la resolución del convertidor A/D*

Como se mencionó anteriormente, el controlador 68HC11 tiene un Convertidor A/D (CAD en adelante) de 8 canales, con resolución de 8 bits; aunque en este caso se utiliza únicamente el canal 0 para adquisición de la señal de presión. El cálculo de la resolución en valores de presión es el siguiente:

El convertidor A/D del 68HC11 es de 8 bits, por lo que si el voltaje de referencia es V*ref* = 5V:

$$
\Delta V = \frac{Vref}{2^8 - 1} = \frac{5V}{255} = 19.6mV
$$

De la ecuación anterior, se obtienen los valores de los límites inferior y superior de salida en el CAD, correspondientes a los límites de presión de 0 a 10 kPa:

$$
L \min = \frac{0.75V}{19.6mV} = 38.3 \approx 38
$$

$$
L \max = \frac{4.525V}{19.6mV} = 230.9 \approx 231
$$

Los resultados anteriores se relacionan en la tabla 1:

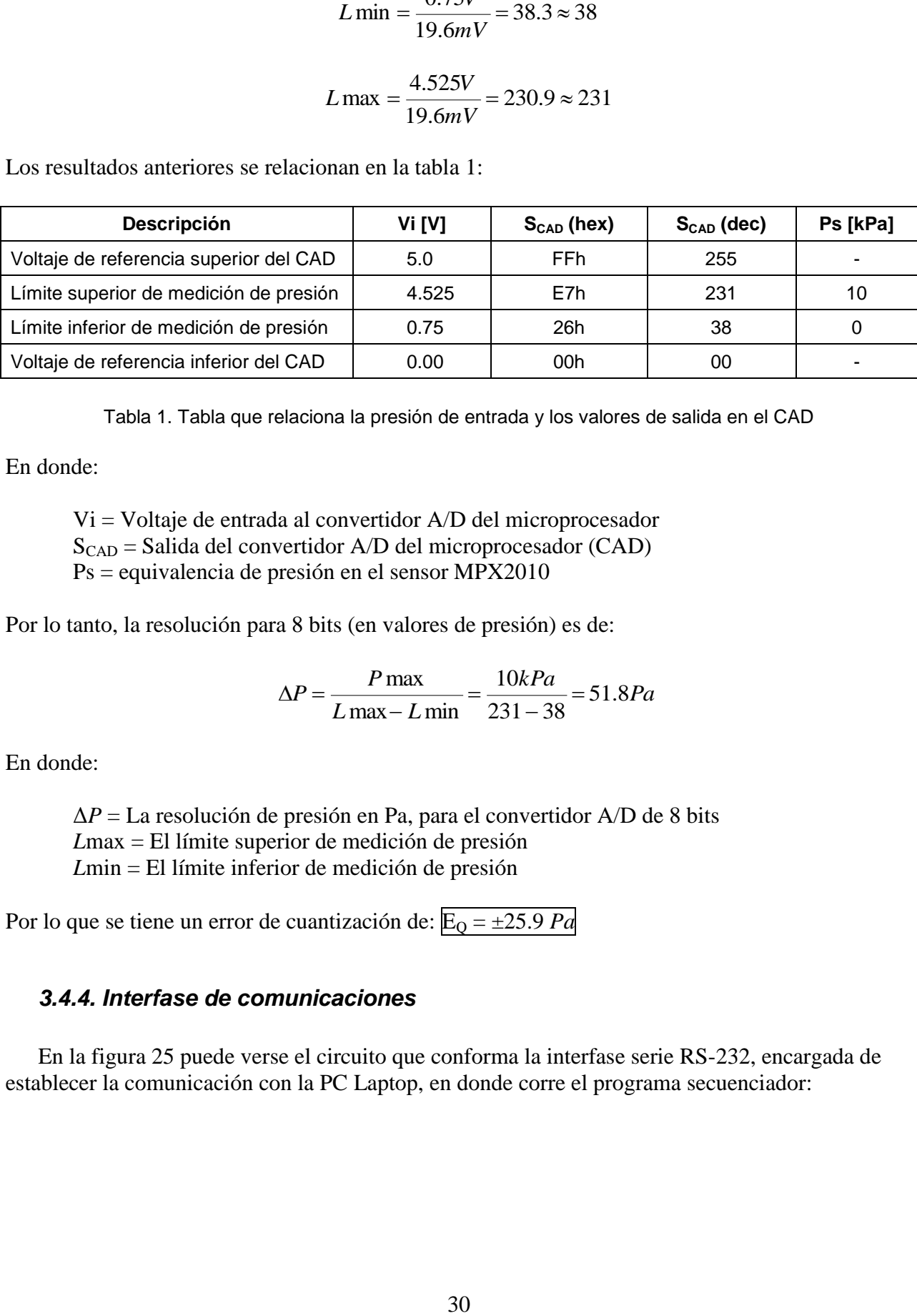

Tabla 1. Tabla que relaciona la presión de entrada y los valores de salida en el CAD

En donde:

Vi = Voltaje de entrada al convertidor A/D del microprocesador  $S<sub>CAD</sub>$  = Salida del convertidor A/D del microprocesador (CAD) Ps = equivalencia de presión en el sensor MPX2010

Por lo tanto, la resolución para 8 bits (en valores de presión) es de:

$$
\Delta P = \frac{P \max}{L \max - L \min} = \frac{10kPa}{231 - 38} = 51.8 Pa
$$

En donde:

Δ*P* = La resolución de presión en Pa, para el convertidor A/D de 8 bits *L*max = El límite superior de medición de presión *L*min = El límite inferior de medición de presión

Por lo que se tiene un error de cuantización de:  $E_0 = \pm 25.9$  *Pa* 

#### *3.4.4. Interfase de comunicaciones*

En la figura 25 puede verse el circuito que conforma la interfase serie RS-232, encargada de establecer la comunicación con la PC Laptop, en donde corre el programa secuenciador:

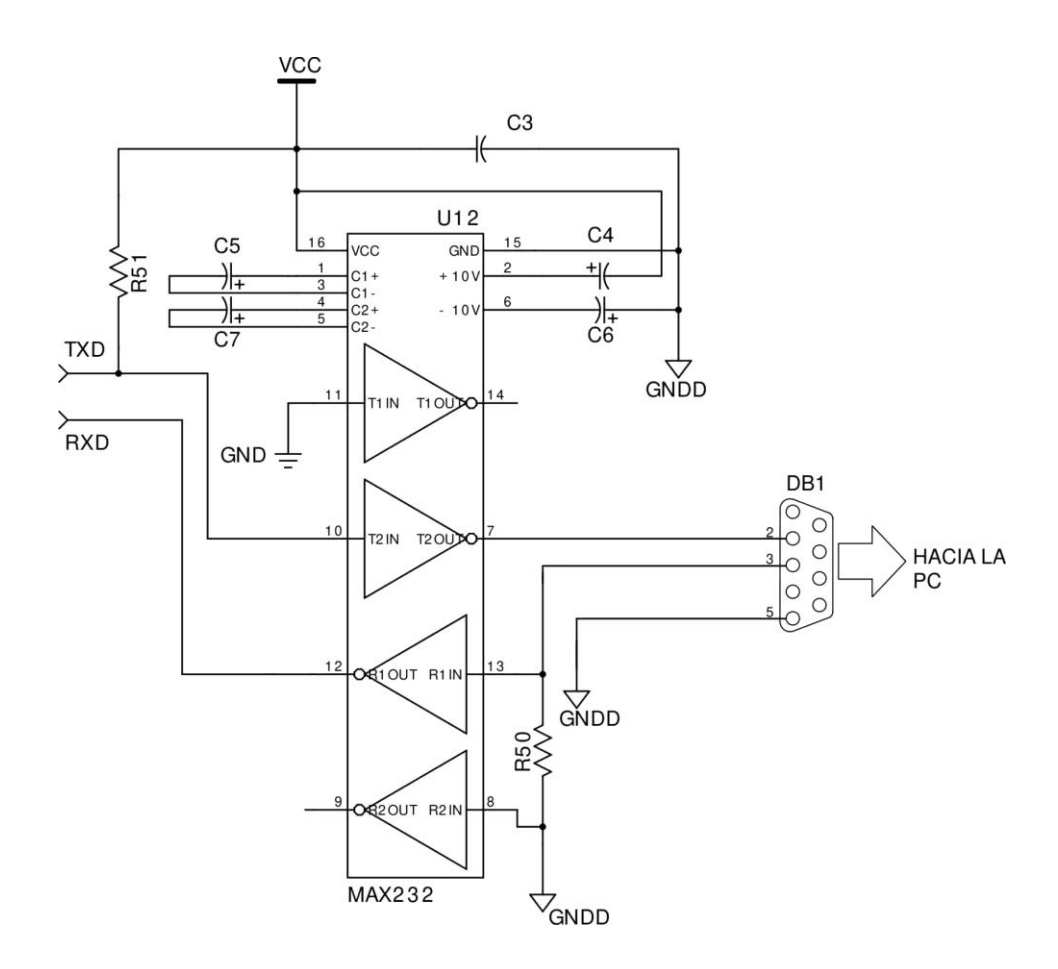

Figura 25. Diagrama esquemático de la interfase serie RS-232

Como puede verse en el diagrama anterior, la interfase RS-232 se conforma del circuito integrado U12 y sus componentes asociados. Se eligió el circuito MAX232 porque tiene la ventaja de requerir de una sola fuente de alimentación de 5V, ya que el circuito se encarga de generar los voltajes bipolares (aproximadamente ±12V) necesarios para cumplir con el estándar RS-232 [16].

#### *3.4.5. Protocolo de comunicaciones del puerto serie*

Para la transmisión y recepción de datos entre la PC Laptop y el MMRS, se estableció un esquema de tipo Maestro-Esclavo [12], de manera tal, que el módulo no puede iniciar una transmisión a menos que reciba una cadena de comando de la PC. Las cadenas transmitidas se encuentran en formato ASCII y siempre empiezan con el carácter "!" y terminan con el carácter  $``\#"$ .

La cadena de transmisión de comandos desde la PC hacia el MMRS tiene el siguiente formato:

¡<Comando><Número de Canal>#

En donde el Número de Canal siempre es el carácter "0"

En la tabla 2 se enlistan todos los comandos posibles:

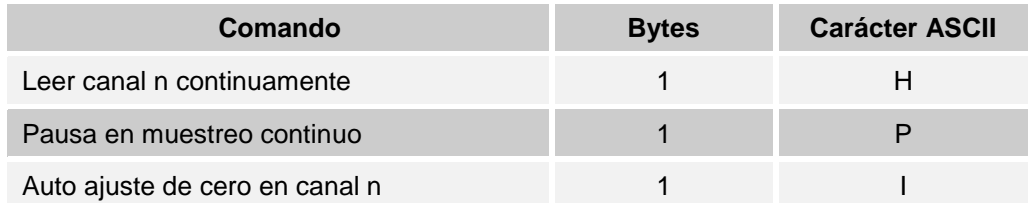

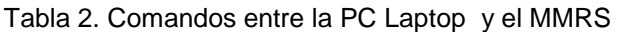

En respuesta al comando "H" el MMRS envía datos de presión continuamente (a una frecuencia de 40 muestras/seg) o hasta recibir el comando de pausa "P". Las lecturas se envían hacia la PC mediante la siguiente cadena de transmisión:

#### ¡<DATO>#

En donde DATO es la representación en ASCII de un número de dos dígitos en formato hexadecimal, que va de 00 a FF (es decir el rango de medición del convertidor de 8 bits).

En respuesta al comando "I" el MMRS realiza una Rutina de Auto-ajuste de Cero, la cual consiste en tomar un valor de presión en el momento de recibir el comando (el chupón debe encontrarse en reposo) y usar dicho valor como la nueva referencia para una presión de 0 kPa. El módulo envía la siguiente cadena de confirmación cuando se ha terminado el auto-ajuste de cero:

#### $\overline{\textbf{i}H}$

Puesto que la frecuencia de muestreo que se maneja es baja (40 muestras/seg), se eligió una velocidad de transmisión de datos por el puerto serie de 9600 bits/seg, lo cual minimiza los posibles errores que pudieran producirse en la transmisión de datos.

#### *3.4.6. Programa de aplicación (firmware) del microcontrolador*

El programa desarrollado para el 68HC11 se basa en dos interrupciones:

- 1. Una interrupción periódica en un intervalo de 25 ms, que es la utilizada para realizar el muestreo de la señal de presión
- 2. Una interrupción del puerto serie asíncrono (SCI en adelante), que permite la recepción de comandos provenientes de la PC

Para que el tiempo de muestreo sea lo suficientemente preciso, la interrupción periódica a 25 ms es de mayor prioridad que la rutina del SCI, por lo que esta última interrupción debe esperar a que termine la primera antes de poder ejecutarse. En la figura 26 se muestra el diagrama de flujo del programa principal.

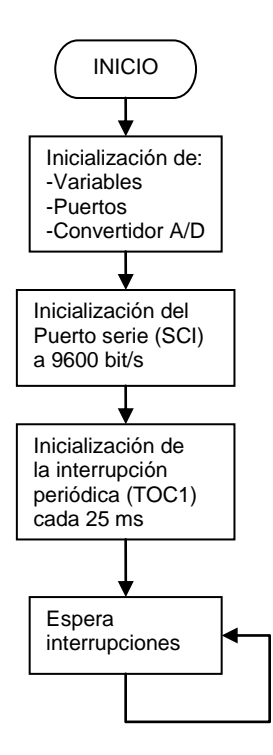

Figura 26. Diagrama de flujo del programa principal del controlador 68HC11

En la figura 27 se muestra el diagrama de flujo de la rutina de atención a la interrupción generada por el SCI. En esta rutina se valida el formato de los comandos recibidos y se realizan los siguientes procesos: habilitación de la interrupción periódica por TOC1 (que realiza la lectura contínua del canal 0 del CAD), ajuste automático de referencia y deshabilitación de la interrupción por TOC1 (lo que detiene la transmisión de lecturas contínuas).

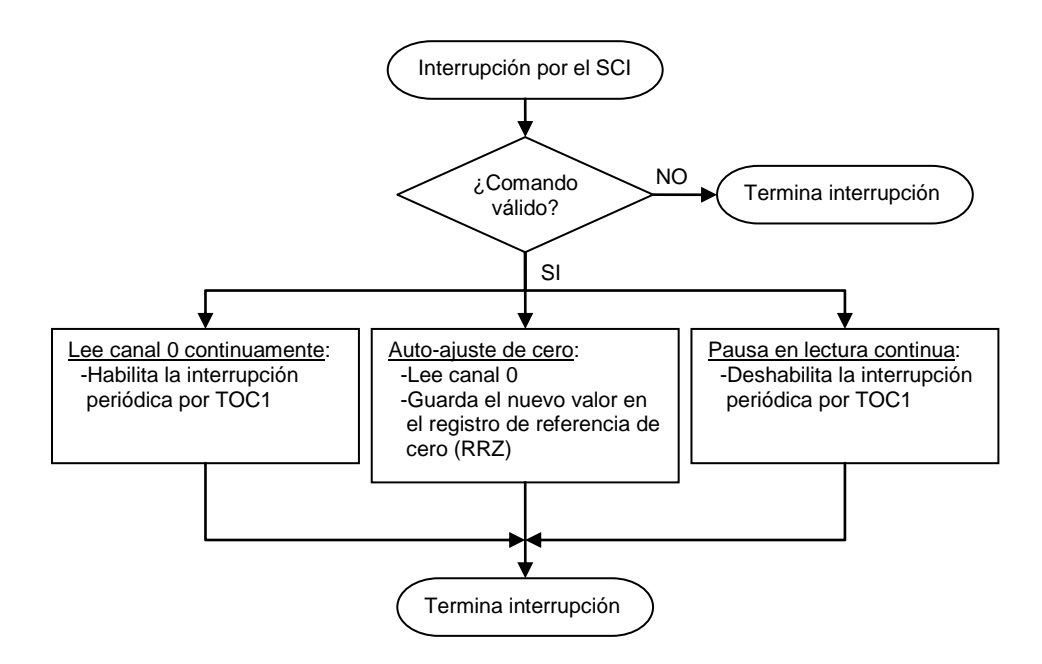

Figura 27. Rutina de atención a interrupción por el puerto serie asíncrono (SCI)

En la figura 28 se presenta el diagrama de flujo de la rutina de atención a la interrupción periódica (*Timer Output Compare 1* ó TOC1). Mediante esta rutina se toman lecturas de presión por el canal 0 del CAD del procesador 68HC11, se resta a la nueva lectura el valor del Registro de Referencia de Cero (RRZ), se da formato al resultado y se transmite hacia la PC de control por el puerto serie. Como se puede ver en la figura 27, el valor del registro de offset RRZ se establece en la función de ajuste automático de referencia, dentro de la rutina de interrupción del SCI.

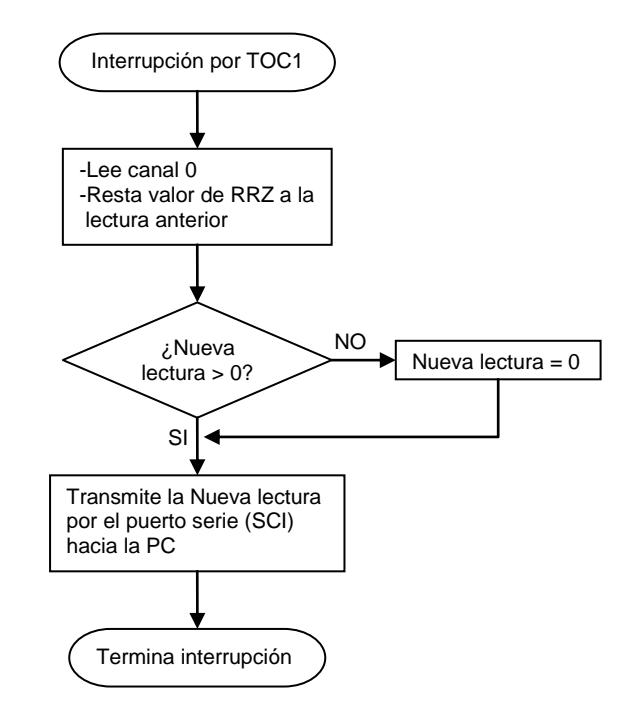

Figura 28. Rutina de atención a interrupción periódica (TOC1)

#### **3.5. Implementación del MMRS**

El módulo se implementó en dos tarjetas de circuito impreso: Una tarjeta con los circuitos digitales del microprocesador, puerto de comunicaciones RS-232 y referencia de precisión del convertidor A/D (como se muestra en la figura 29), y otra tarjeta con el sensor de presión y los circuitos analógicos de amplificación, adecuación de señales y referencia de precisión del sensor de presión (ver la figura 30). Para una máxima protección, el conjunto se encuentra instalado dentro de un gabinete de acero calibre 20, acabado con pintura electrostática de alta resistencia (el cual se muestra en la figura 31)

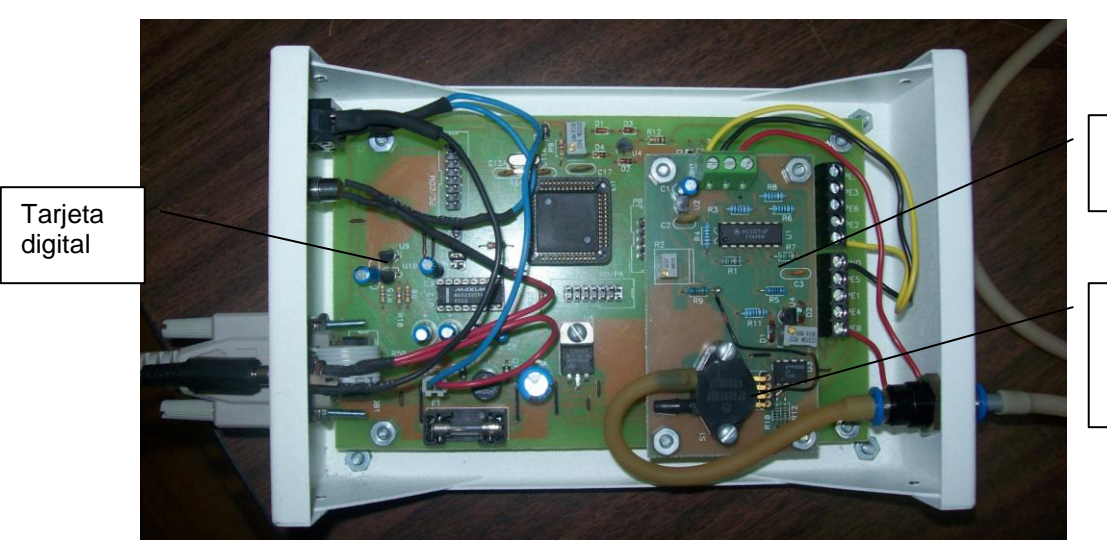

Tarjeta analógica

Sensor de presión y arreglo neumático

Figura 29. Arreglo de tarjeta digital con la tarjeta analógica sobrepuesta

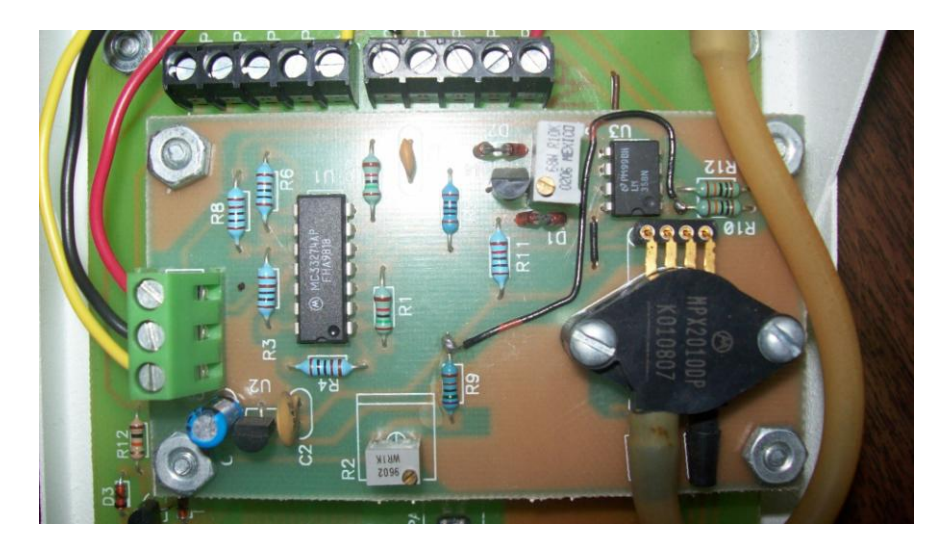

Figura 30. Detalle de la tarjeta analógica

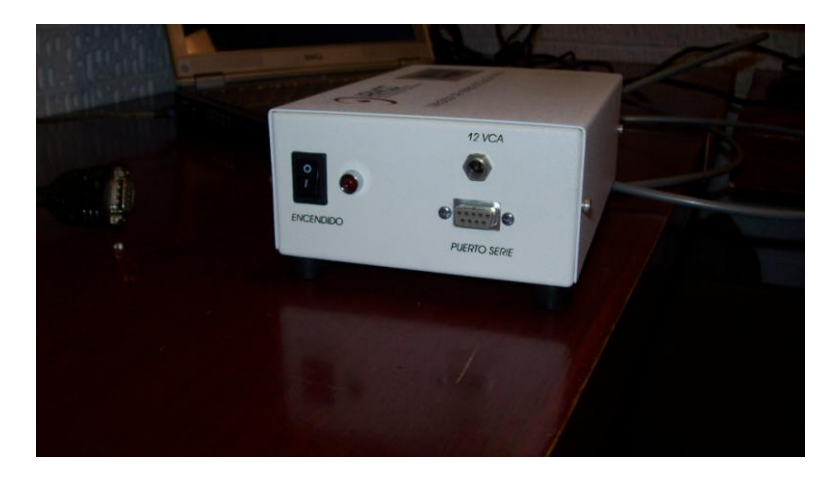

Figura 31. Vista del MMRS en su gabinete

## **4. EVALUACIÓN DEL SISTEMA**

#### **4.1. Prueba de calibración**

Como se menciona en el inciso 3.2.2, el sensor de presión MPX2010 viene calibrado de fábrica, por lo que esta prueba fue solo para validar que la calibración sea la correcta. Esta prueba también fue muy representativa por que se comprobó también la calibración de todo el sistema: desde el sensor de presión, hasta el despliegue de lecturas de presión en el Programa de Aplicación.

#### *4.1.1. Manómetro de columna en U*

Para realizar la prueba de calibración se empleó como medidor de referencia un manómetro de columna de agua en U. A continuación se presentan las características de este tipo de manómetro [17]:

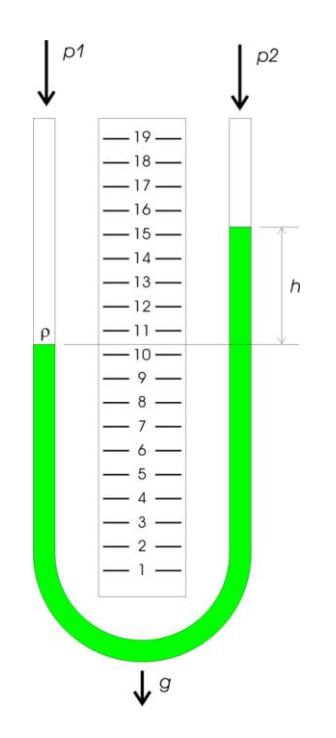

Figura 32. Manómetro de columna de líquido en U [17]

La ecuación que relaciona las presiones en ambos extremos del tubo en U es:

$$
p1 = \rho g h + p2
$$

En donde:

 $p =$ Densidad del fluido en kg/m<sup>3</sup>

- $g =$  Aceleración de la gravedad en m/seg<sup>2</sup>
- h = Altura de la columna de fluido en m

Para los fines de nuestra prueba se requiere medir presiones relativas, por lo que uno de los brazos del manómetro está abierto a la atmósfera y la prueba se inicia con las dos columnas al mismo nivel (es decir, que en el inicio:  $p1 = p2 =$  Patmosférica). De lo anterior, la fórmula para calcular la presión se reduce a:

#### $P = \rho g h$

#### *4.1.2. Factores de conversión*

Para la medición de presión con columnas de líquido, es tradicional el uso de unidades de columna de líquido cH2O (columna de agua) y cHg (columna de mercurio). Las condiciones de referencia para que estas unidades sean válidas son, en orden de importancia: a) la temperatura del fluido, b) la aceleración de la gravedad, c) la presión atmosférica y por lo tanto la densidad del fluido [17].

Los factores de conversión indicados en la tabla 3 son válidos para las siguientes condiciones de referencia:

- 1. Aceleración de la gravedad normalizada (0 m sobre el nivel del mar, 45° latitud norte),  $g_n = 9.80665$  m/s<sup>2</sup>
- 2. Densidad del agua  $\rho_{H2O}$  a la temperatura de referencia y una atmósfera normalizada = 101.325 kPa

| Unidades de columna de $H_2O$ (cH <sub>2</sub> O)        | Presión [Pa] |
|----------------------------------------------------------|--------------|
| 1 mmH <sub>2</sub> O (4 °C) (999.972 kg/m <sup>3</sup> ) | 9.8064       |
| 1 mmH <sub>2</sub> O (20 °C)                             | 9.7891       |
| 1 mmH <sub>2</sub> O (25 °C)                             | 9.7777       |

Tabla 3. Tabla de conversión entre Presión vs. Unidades de columna de  $H_2O$ 

Como puede apreciarse en la tabla 3, los valores de  $cH_2O$  disminuyen en muy baja proporción con respecto al aumento de temperatura, por lo que presumiblemente mantienen un comportamiento lineal con una pendiente negativa muy pequeña, lo anterior se comprueba al observar que las relaciones entre valores contiguos tienen una variación muy pequeña:

$$
\frac{9.8064}{9.7891} = 1.0018 \approx \frac{9.7891}{9.7777} = 1.0012
$$

De ahí que sea válido el cálculo por interpolación lineal de cualquier valor de  $cH_2O$  dentro del intervalo de temperaturas de 4°C a 25°C:

$$
cH_2O_X = \frac{P_2 - P_1}{T_2 - T_1}(T_X - T_1) + P_1 \qquad \dots (2)
$$

En donde:

- $P_1$ ,  $P_2$  = Los puntos anterior y posterior conocidos de presión en Pa (obtenidos de la tabla 3)
- $T_1$ ,  $T_2$  = Los puntos anterior y posterior conocidos de temperatura en  $\degree$ C (también obtenidos de la tabla 3)
- $cH_2O_X = La$  nueva unidad de columna de  $H_2O$  que se quiere conocer

 $T_X = La$  temperatura ambiente relacionada con el nuevo valor de c $H_2O_X$ 

#### *4.1.3. Procedimiento de prueba*

Para la prueba de calibración se implementó un arreglo integrado por el MMRS, un manómetro de columna de H2O en U, un termómetro digital, una jeringa de 20 ml, una válvula cruceta, tubería de látex y una PC con el programa de aplicación. En la figura 33 se muestra el diagrama del montaje de prueba y en la figura 34 se presenta una imagen del arreglo real (no se muestra el termómetro digital)

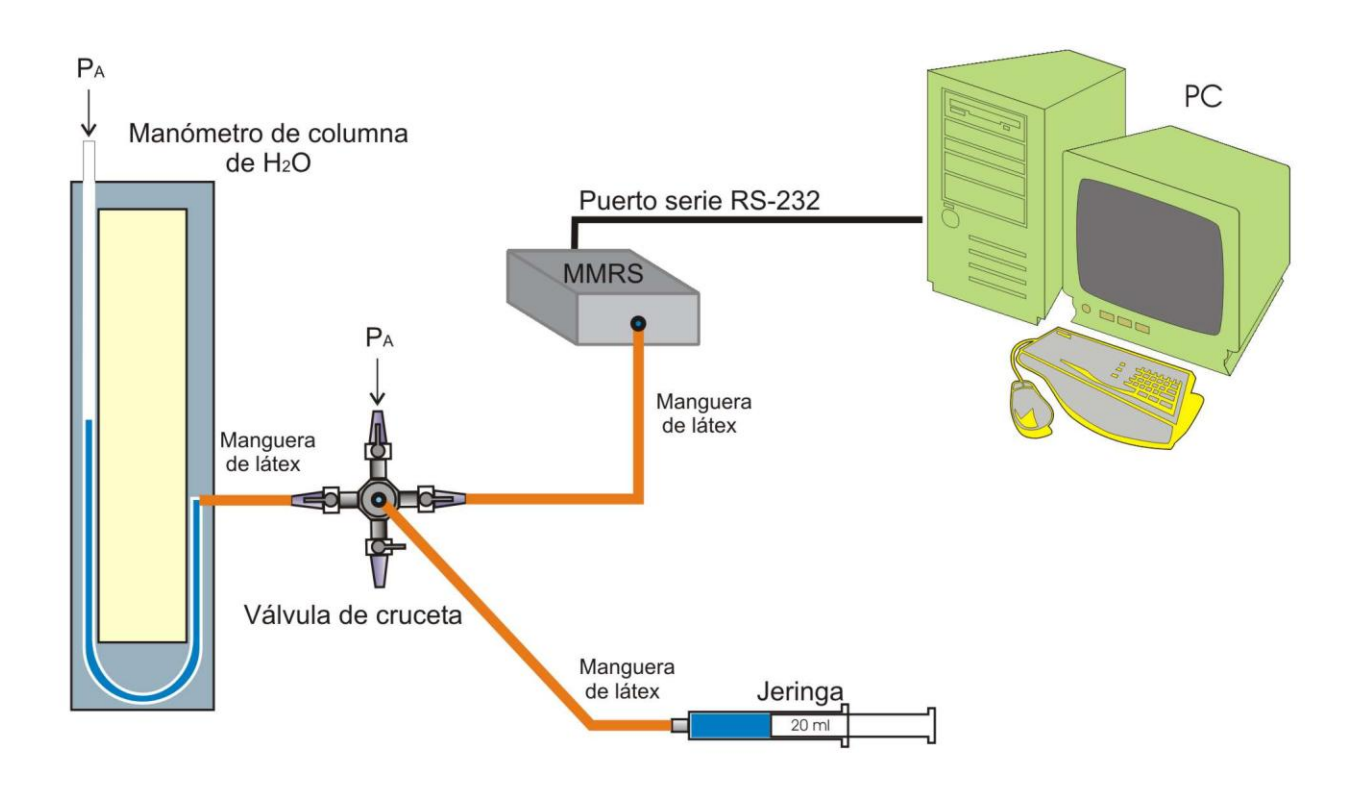

Figura 33. Diagrama esquemático del montaje para pruebas de calibración al MMRS

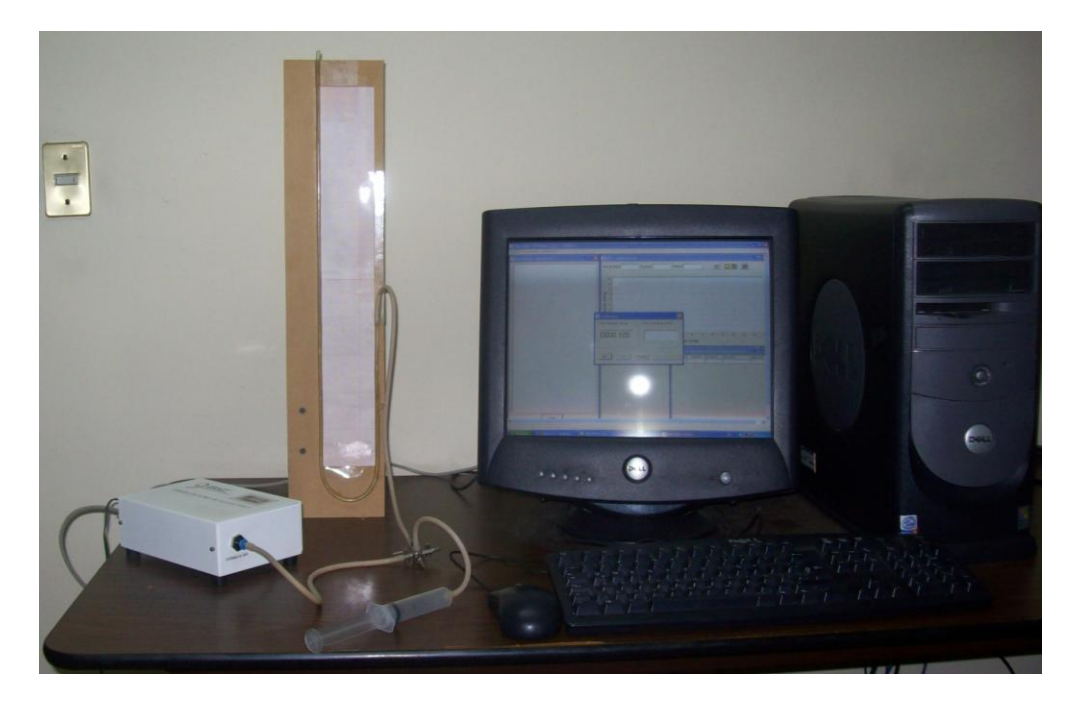

Figura 34. Fotografía del montaje para pruebas de calibración al MMRS

A continuación se enlistan los pasos seguidos para la realización de la prueba de calibración:

- 1. Una vez armado el arreglo se enciende el MMRS, se abre una de las válvulas de la cruceta y se esperan 5 minutos, para que el sistema se estabilice a la presión atmosférica  $(P_A)$
- 2. Se enciende el termómetro digital para medir la temperatura ambiente (Ta). Se esperan 5 minutos para que se estabilice
- 3. Se calculan las unidades de  $cH_2O$ , por interpolación lineal de los valores de la tabla 3, para el valor de temperatura ambiente  $T_A$
- 4. Se corre el programa de aplicación en la PC, se selecciona la ventana de ajuste de calibración y se inicia ciclo de lectura de presión (véase el inciso 2.3.6). En este caso solo se usará la función de lecturas continuas
- 5. Una vez transcurridos los 5 minutos: Se toma lectura de la temperatura ambiente, después se cierra la válvula de  $P_A$  y se aumenta la presión con la jeringa en intervalos de 20 mmH2O. Se toma lectura tanto en el manómetro en U como en la ventana de ajuste de calibración

#### *4.1.4. Resultados*

Durante la prueba se obtuvo una temperatura ambiental  $T_A = 22.5$  °C, por lo que, según la ecuación (2) del inciso 4.1.2 y la tabla 3, las nuevas unidades de  $cH_2O$  son:

$$
cH_2O = \frac{9.7777 \text{ Pa} - 9.7891 \text{ Pa}}{25 \text{ °C} - 20 \text{ °C}} (22.5 \text{ °C} - 20 \text{ °C}) + 9.7891 \text{ Pa}
$$
  

$$
cH_2O = 9.7834 \text{ Pa}
$$

A continuación, en la tabla 4 se comparan las lecturas obtenidas con el manómetro en U (calculadas a partir de las nuevas unidades de  $cH_2O$ ) y las obtenidas mediante el MMRS (recordar que las lecturas se toman desde la ventana de ajuste de calibración, en el programa de aplicación) así como el error correspondiente a cada lectura, para intervalos iguales de 20 mmH2O.

Como puede verse en la tabla 4, se presentan lecturas para un intervalo de 20 a 380 mmH<sub>2</sub>O (0.2 kPa y 3.7 kPa aproximadamente), dicho intervalo cubre el rango de variación presentado por el arreglo neumático del chupón (como puede apreciarse en la tabla del apéndice 2). Se optó por medir ese intervalo más reducido por que es representativo para esta aplicación y además, por que para medir el rango completo del sensor MPX2010 (0 a 10 kPa), se hubiera requerido de una columna de agua con una altura superior a 1 metro (o el uso de otro fluido más denso, como el mercurio).

| mmH <sub>2</sub> O | <b>Manómetro</b><br>en U (Pa) | <b>MMRS (Pa)</b> | $E_T$ (Pa) |
|--------------------|-------------------------------|------------------|------------|
| 20                 | 195.67                        | 209.00           | $-13.33$   |
| 40                 | 391.34                        | 366.00           | 25.336     |
| 60                 | 587.00                        | 575.00           | 12.004     |
| 80                 | 782.67                        | 784.00           | $-1.33$    |
| 100                | 978.34                        | 993.00           | $-14.66$   |
| 120                | 1,174.01                      | 1,150.00         | 24.01      |
| 140                | 1,369.68                      | 1,359.00         | 10.68      |
| 160                | 1,565.34                      | 1,569.00         | $-3.66$    |
| 180                | 1,761.01                      | 1,778.00         | $-16.99$   |
| 200                | 1,956.68                      | 1,935.00         | 21.68      |
| 220                | 2,152.35                      | 2,144.00         | 8.35       |
| 240                | 2,348.02                      | 2,353.00         | $-4.98$    |
| 260                | 2,543.68                      | 2,562.00         | $-18.32$   |
| 280                | 2,739.35                      | 2,719.00         | 20.35      |
| 300                | 2,935.02                      | 2,928.00         | 7.02       |
| 320                | 3,130.69                      | 3,137.00         | $-6.312$   |
| 340                | 3,326.36                      | 3,346.00         | -19.644    |
| 360                | 3,522.02                      | 3,503.00         | 19.024     |
| 380                | 3,717.69                      | 3,712.00         | 5.69       |

Tabla 4. Resultados obtenidos en la prueba de calibración del MMRS

Cabe mencionar que el error total  $E_T$  es la suma del error de cuantización  $E_Q$  y del error de linealidad E<sub>L</sub>, característico del sensor MPX2010 y el error por ruido en la señal de entrada. Aquí no se toma en cuenta el error de offset, puesto que es corregido al tomar la lectura en la rutina de interrupción TOC1, como se detalla en inciso 3.4.6.

De la tabla 4 se obtiene que el mayor valor que toma el error total  $E_T$  es de:

$$
E_T = 25.336\ Pa
$$

Por lo que cae dentro del error de cuantización calculado en el inciso 3.4.3, que es de:

$$
E_Q = \pm 25.9 \text{ Pa}
$$

#### **4.2. Pruebas de exactitud y estabilidad del tiempo de muestreo**

Puesto que la frecuencia de muestreo del MMRS es la referencia de tiempo para la realización de una de las funciones principales del Programa Secuenciador, que es la presentación de estímulos en sincronización con la graficación en tiempo real de las lecturas de presión, provenientes del módulo, es requisito esencial que el tiempo de muestreo de 25 ms sea de gran exactitud y estabilidad. Es por ello que se decidió que las lecturas de presión dentro del módulo se realizaran mediante una rutina de interrupción (véase la rutina de interrupción por TOC1 en la figura 28).

Para comprobar la exactitud y estabilidad de la frecuencia de muestreo, se modificó la rutina de interrupción para que invirtiera el valor del puerto B del microprocesador cada vez que se enviaba una lectura por el puerto serie. Así, midiendo la frecuencia de esta señal durante 5 minutos, con un frecuencímetro digital, se encontró que dicha frecuencia presentaba valores entre 19.998 Hz y 20.000 Hz, por lo que al multiplicarla por 2 (puesto que el frecuencímetro requiere de dos ciclos de muestreo para obtener una lectura de frecuencia) se obtiene una frecuencia de muestreo de entre 39.996 Hz y 40.000 Hz.

Estos resultados confirman que se tiene una muy buena exactitud y estabilidad del tiempo de muestreo y, por lo tanto, de la señal de referencia de tiempo que se envía al Programa Secuenciador.

#### **4.3. Evaluación funcional del sistema terminado**

Se realizaron pruebas de funcionamiento del equipo completo en el Laboratorio de Infantes de la Facultad de Psicología de la UNAM, por conducto de su directora la Dra. Elda Alicia Alva Canto. Por el momento las pruebas se realizaron sin la participación de los infantes, puesto que es necesario definir todavía un protocolo de experimentación por parte de dicho laboratorio.

Se encontró que los resultados de las pruebas al programa secuenciador, cumplen con los requisitos planteados los incisos 1.5 y 2.1. Así mismo, en las pruebas se encontró que el Módulo de Medición de Reflejo de Succión (MMRS) funcionaba perfectamente y transmitía los datos de presión con los valores requeridos, permitiendo una sincronización exacta con el Programa Secuenciador, para que este último pudiera presentar adecuadamente los estímulos de prueba. Cabe mencionar que en las pruebas se utilizaron estímulos del tipo: videos (en formato AVI), imágenes en mapa de bits (en formato JPG) y sonidos (en formato WAV). Respecto de la resolución de las lecturas, el personal del laboratorio que hizo las pruebas expresó que era suficiente para representar en forma correcta la gráfica de presión contra tiempo, además de que la graficación en tiempo real permitía percatarse inmediatamente del desenvolvimiento de la prueba.

Por otro lado, el mismo personal del laboratorio encontró que la navegación dentro del programa secuenciador es bastante sencilla, puesto que la interfase es muy gráfica y no se requieren conocimientos avanzados de cómputo para crear las secuencias de eventos, específicas para los experimentos que se pretenden realizar con este equipo.

Por último, una modificación sugerida por la Dra. Alva, fue la de implementar una función que permita exportar en formato ASCII fragmentos de la gráfica, y no solo la gráfica completa, como sucede actualmente. En las figuras 35, 36 y 37 se muestran tres vistas del sistema terminado: dentro de su maletín de transporte y extendido para la realización de las pruebas.

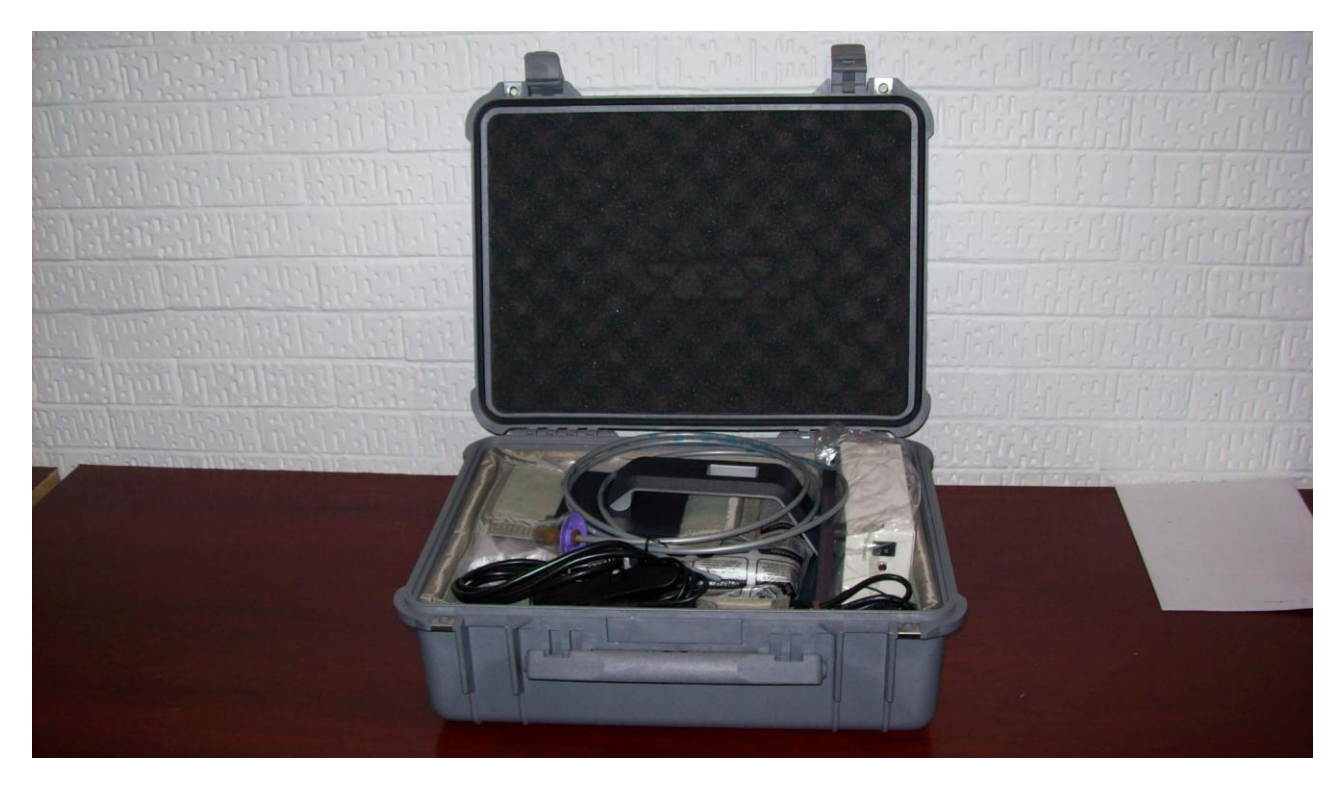

Figura 35. Vista del Sistema Secuenciador de estímulos dentro de su maletín de transporte

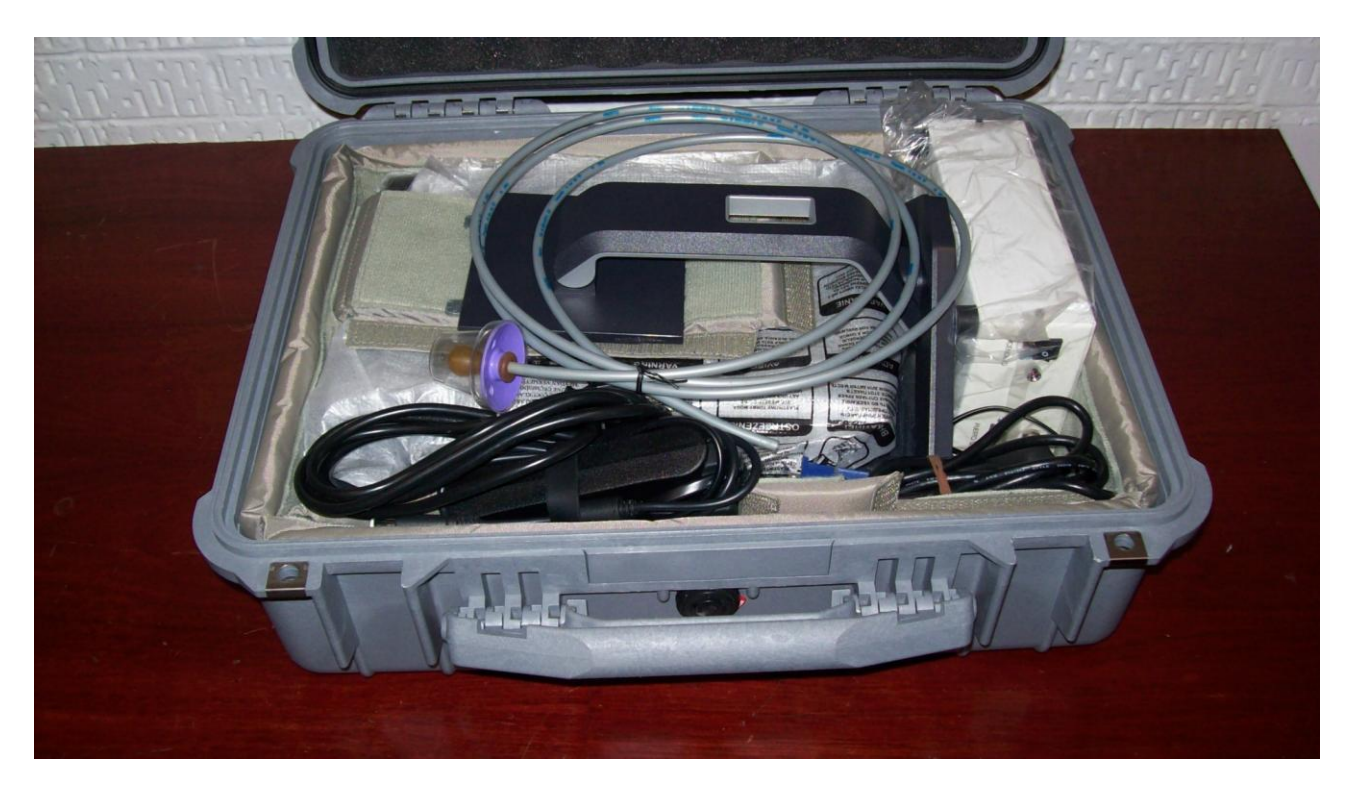

Figura 36. Acercamiento en donde puede apreciarse el acomodo de los distintos componentes del Sistema Secuenciador de Estímulos

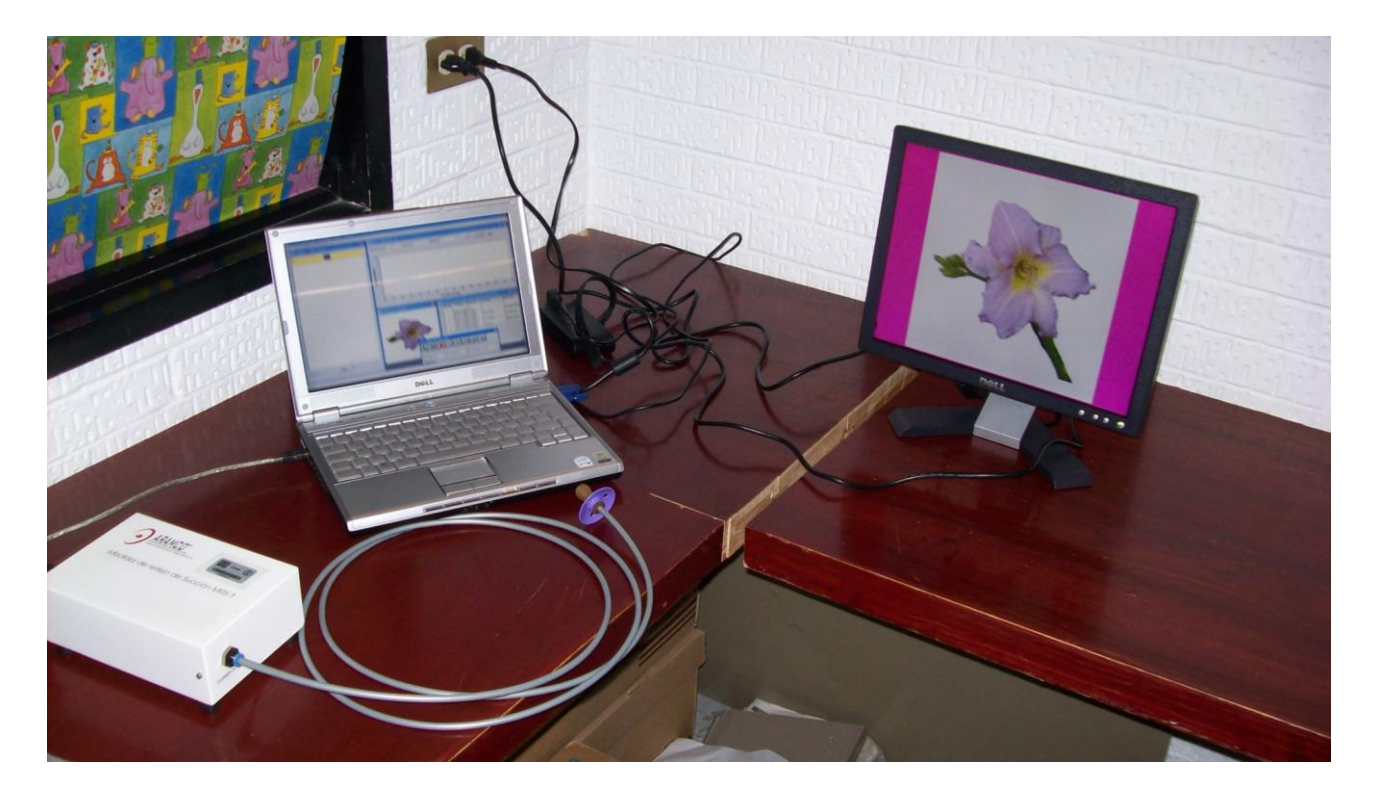

Figura 37. Vista del Sistema Secuenciador montado y funcionando

### **5. CONCLUSIONES Y TRABAJO A FUTURO**

Con el desarrollo de este proyecto se llega a algunas conclusiones importantes, las cuales presentamos a continuación:

El Sistema Secuenciador de Estímulos es un equipo de gran utilidad que permitirá la realización de diversos tipos de estudios psicológicos experimentales, basados en la medición cuantitativa del paradigma de reflejo de succión artificial en infantes. Particularmente en pruebas de adquisición del lenguaje en niños preverbales, que es el enfoque que se maneja en este trabajo de tesis, el sistema permitirá la realización de estudios específicamente diseñados para su aplicación en niños de habla hispana (español de México), por lo que será una herramienta muy valiosa para la comprensión de los procesos cognitivos y perceptuales, que intervienen en el aprendizaje de su sistema lingüístico. Lo anterior es muy significativo, puesto que, a pesar de que existen muchas investigaciones sobre adquisición de lenguaje, la mayoría se realizan en el extranjero, ya que este tipo de estudios son difíciles de realizar en México, puesto que muchos de los laboratorios de investigación en psicología experimental normalmente no cuentan con el equipo de medición adecuado.

Respecto de las pruebas de funcionamiento, se encontró que el MMRS cumplía con las especificaciones, en cuanto a que el error encontrado en las lecturas de presión está dentro del rango del error de cuantización calculado (por lo que los errores de linealidad y por ruido eléctrico son descartables), y existe gran exactitud y estabilidad en la frecuencia de muestreo; lo que permite la correcta sincronización entre la toma de lecturas de presión (dentro del MMRS) y la presentación de los estímulos al infante (mediante el Programa Secuenciador).

Por otro lado, el Programa Secuenciador cumple con los objetivos planteados, en cuanto a la facilidad de edición de las secuencias de eventos por usuarios sin conocimientos de programación, lo que permite al investigador concentrarse en el desarrollo de su experimento, sin distraerse demasiado tiempo por detalles de utilización del programa.

En cuanto a la ventana del graficador, se encontró que la presentación en tiempo real de la señal de presión permite visualizar instantáneamente la respuesta del infante a los distintos estímulos que se le van presentando, por lo que es una herramienta muy útil para que el experimentador monitoree el desenvolvimiento de la prueba (p.ej. si el bebé empieza a distraerse, se puede disparar un video o audio para retomar su atención). Además, puesto que se puede guardar la gráfica en un archivo binario, es posible tener un registro exacto de los resultados de las pruebas, para consultarlo en cualquier momento que se requiera. Por último, las herramientas de impresión y exportación de los datos crudos a formato de tabla en ASCII permiten, respectivamente, la elaboración de reportes y el procesamiento de los datos en programas especializados, tales como: MATLAB, SPSS y EXCEL. A este respecto, falta agregar solamente la nueva herramienta de exportación parcial de la tabla de datos a formato ASCII.

La posibilidad de guardar las secuencias de estímulos en archivos de *script* permite una gran flexibilidad y ahorro de tiempo, puesto que el experimentador solo tiene que programar una vez las secuencias, y estas pueden usarse posteriormente por el mismo o por otros usuarios, en distintas sesiones de prueba. Por otra parte, se encontró que el manejo de la base de datos es adecuado, por que permite ordenar las sesiones de prueba por clave de usuario, de manera tal, que un experimentador sólo tiene acceso a sus sesiones, por lo que se evitan las confusiones en el manejo de los resultados. Además, si el usuario tiene clave de administrador, se pueden hacer búsquedas

de sesiones por clave de usuario o por clave de niño, para fines de consulta o evaluación del trabajo de los demás usuarios.

Como un trabajo posterior, se tiene considerado el desarrollo de un módulo MMRS mejorado, el cual tenga dimensiones más reducidas y que cuente con una interfase USB, puesto que la mayoría de las computadoras actuales ya no incluyen un puerto RS-232.

Por último, también se tiene prevista la aplicación a futuro del MMRS en pruebas clínicas de diagnóstico de algunos padecimientos pediátricos, como son las alteraciones máxilo-faciales en los infantes (p.ej. la detección del labio leporino).

### **6. APÉNDICES**

#### **APÉNDICE 1**

#### **Especificaciones del sensor de presión MPX2010 [10]**

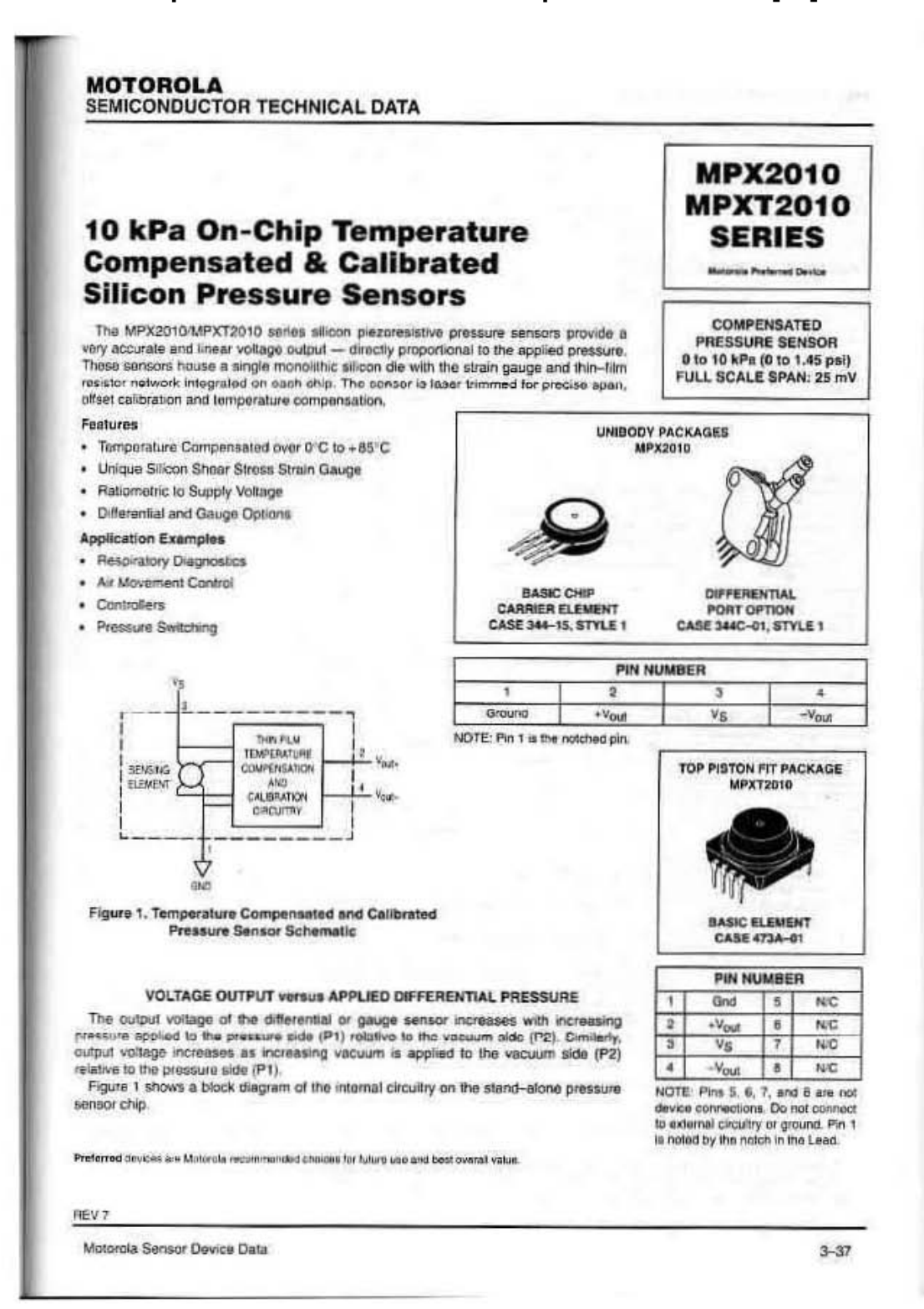

#### **MPX2010 MPXT2010 SERIES**

#### **MAXIMUM RATINGS**

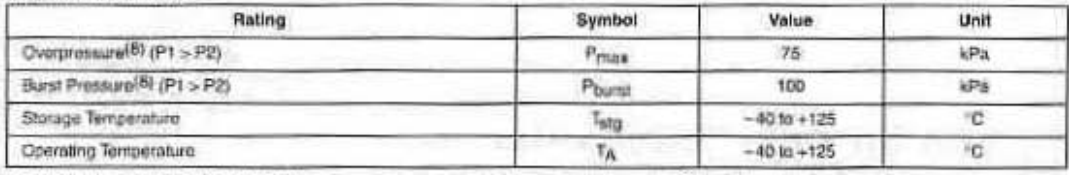

ODERATING CHARACTERISTICS OF 10 YO - 20 YO - 20 YO - 20 YO - 20 YO - 20 YO - 20 YO - 20 YO - 20 YO - 20 YO - 20 YO - 20 YO - 20 YO - 20 YO - 20 YO - 20 YO - 20 YO - 20 YO - 20 YO - 20 YO - 20 YO - 20 YO - 20 YO - 20 YO - 2

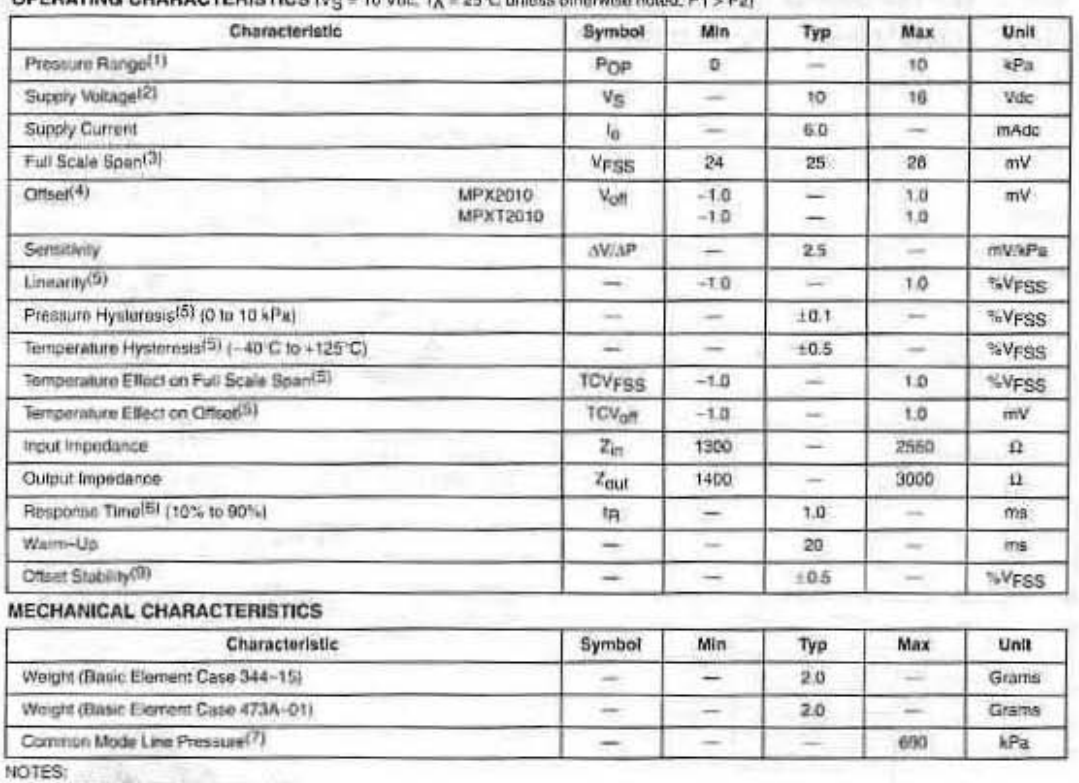

1 1.0 kPa (kloPascal) equals 0.145 psi.

2 Device is ratiometric within this specified excitation range. Operating the device above the specified excitation range may induce additional error due to device self-heating.

3. Full Scale Span (VFSS) is defined as the algebraic difference between the cutput voltage at full rated pressure and the putput voltage at the minimum sated pressure.

4. Offset (Vot) is defined us the bubut voltage at the minimum rated pressure.

 $10.25 - C$ 

5. Accuracy (error budget) consists of the following:

- · Lineanty: Output deviation from a straight line relationship with pressure, using end point method, over the specified pressure range. . Temperature Hysteresia: Dutput deviation at any temperature within the operating temperature range, after the lemperature is
	- cycled to and from the minimum or maximum operating temperature points, with zero differential pressure ispolied.
- · Pressure Hysteresis: Output deviation at any pressure within the specified range, when this pressure is cycled to and from the minimum or maximum rated pressure, at 25°C.
- · ToSpan: Output deviation at full rated pressure over the temperature range of 0 to 85 °C, relative to 25°C, Output deviation with minimum rated pressure applied, over the temperature range of 0 to 85°C, relative

· ToOffset:

6. Response Time is defined as the time for the incromental change in the output to go from 10% to 90% of its final value when subjected to a specified step change in pressure.

7. Common mode pressures boyand specified may result in leakage at the case-to-lead interface.

- E Exposure beyond these limits may cause permanent damage or degradation to the device.
- 9. Offset stability is the product's output deviation when subjected to 1000 hours of Pulsed Pressure, Temperature Cycling with Bias Test.

 $3 - 38$ 

Motorola Sensor Device Data

## **APÉNDICE 2**

## **Tabla de salida de Tiempo vs. Presión de la gráfica de la figura 12**

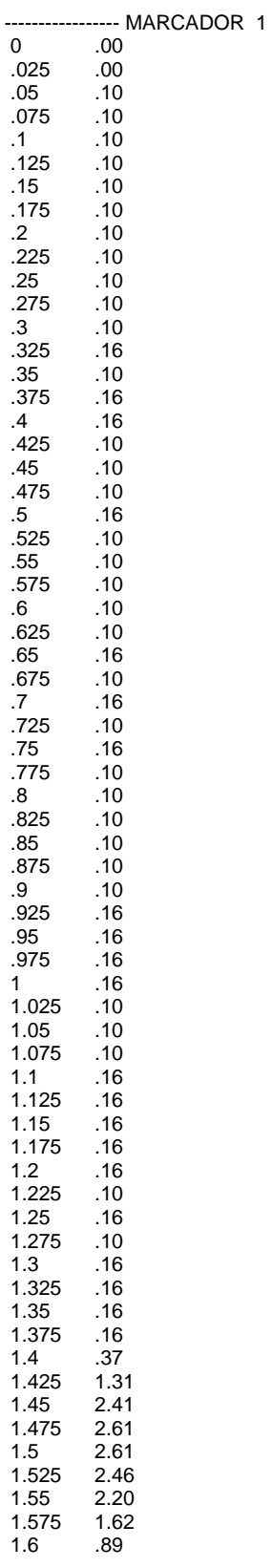

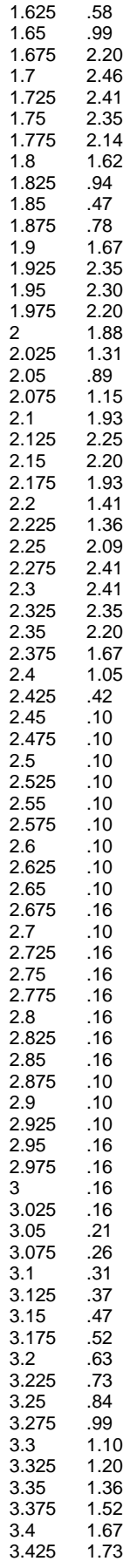

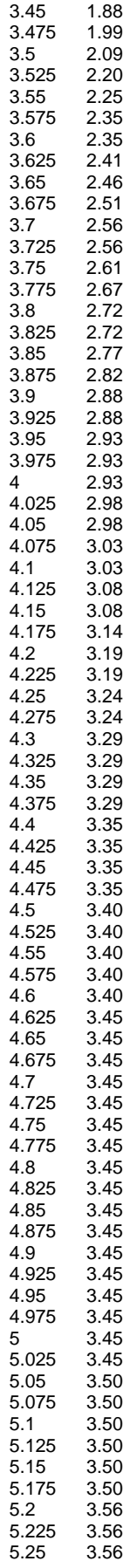

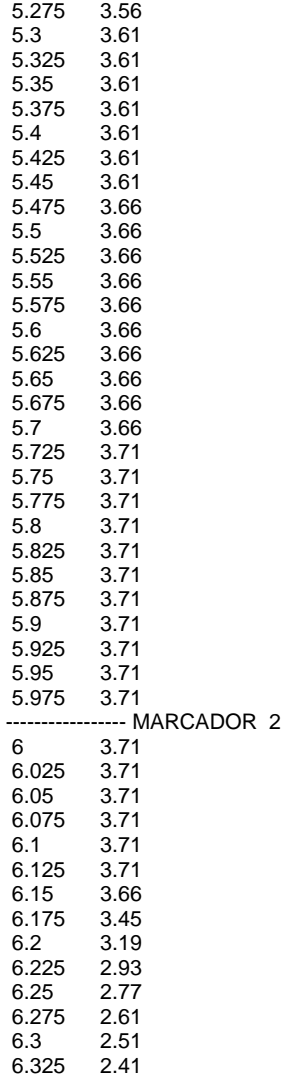

## **7. BIBLIOGRAFÍA**

- [1] Golinkoff, R. M.; Hirsch-Pasek, K.; Cauley, K. M.; Gordon, L.; The Eyes Have it: Lexical and Syntactic Comprehension in a New Paradigm; Journal of Child Language, 14(1), 23-45; 1987
- [2] Jusczyk, P. W.; The Discovery of Spoken Language; Cambridge, MA; The MIT Press. Cambridge; Harvard University Press; 1997
- [3] Eimas, P. D.; Quinn, P. C.; Studies on the Formation of Perceptually Based Basic-Level Categories in Young Infants; Child Development, 65, 903-917; 1994
- [4] Karmiloff, K.; Karmiloff-Smith, A.; Pathways to Language. From Fetus to Adolescent; (pp. 11-83); Cambridge: Harvard University Press; 2001
- [5] Christophe, Anne; Mehler, Jacques; Sebastián-Gallés, Nuria; Perception of Prosodic Boundary Correlates by Newborn Infants; Infancy, 2 (3), 385-394; Lawrence Erlbaum Associates, Inc.; 2001
- [6] Hesketh, Sarah; Christophe, Anne; Dehaene-Lambertz, Ghislaine; Non-nutritive Sucking and Sentence Processing; Infant Behavior and Development 20 (2), 1997, pp. 263-269; Ablex Publishing Corporation; ISSN 0163-6383
- [7] Nazzi, Thierry; Floccia, Caroline; Bertoncini, Josiane; Discrimination of Pitch Contours by Neonates; Infant Behavior and Development 21 (4), 1998, pp. 779-784; Ablex Publishing Corporation; ISSN 0163-6383
- [8] Shi, Rushen; F. Werker, Janet; L. Morgan, James; Newborn Infant's Sensitivity to Perceptual Cues to Lexical and Grammatical Words; Cognition 72 B11-B21, 1999; Elsevier Science B.V.; PII: S0010-0277(99)00047-5
- [9] Alva, Elda; Adquisición del Lenguaje en Infantes Mexicanos: Análisis de los Procesos Cognitivos y Factores Intervinientes, en Estudios de Campo y Experimentales; Programa de Apoyo a Proyectos de Investigación e Innovación Tecnológica; Solicitud 2009
- [10] Motorola Semiconductor; Sensor Device Data/Handbook; DL200/D; 4th Edition; 1998
- [11] Motorola Semiconductor; M68HC11 E Series Technical Data; MC68HC11E/D Rev 1; 1995
- [12] Axelson, Jan; Serial Port Complete; Lakeview Research; Madison, WI 53704, USA 1998
- [13] National Semiconductor; Linear Applications Handbook; 400043; 1994
- [14] National Semiconductor; National Data Acquisition Databook; 400035; 1995
- [15] National Semiconductor; National Operational Amplifiers Databook; 400036; 1995
- [16] MAXIM; +5V-Powered, Multichannel RS-232 Drivers/Receivers; 19-4323, Rev 9; 2000
- [17] Metrólogos Asociados S.A. de C.V.; Diseño y fabricación de patrón basado en método primario en MetAs; La guía MetAs, Boletín Periódico, Año 1, Número 1; Octubre 2001

### **REFERENCIAS ELECTRÓNICAS**

- [18] http://www.healthsystem.virginia.edu/uvahealth/peds\_newborn\_sp/behrefx.cfm
- [19] http://www.metas.com.mx
- [20] http://www.elsevier.com/locate/cognit